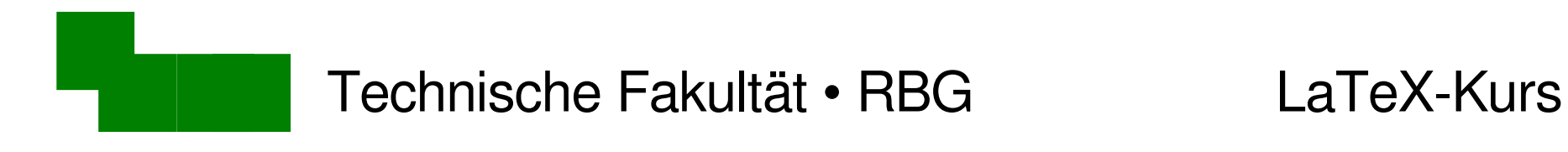

### LaTeX-Kurs 4. Woche

### Dr. Carsten Gnörlich

### M3-110

### cg@techfak.uni-bielefeld.de

http:///www.techfak.uni-bielefeld.de/~cg

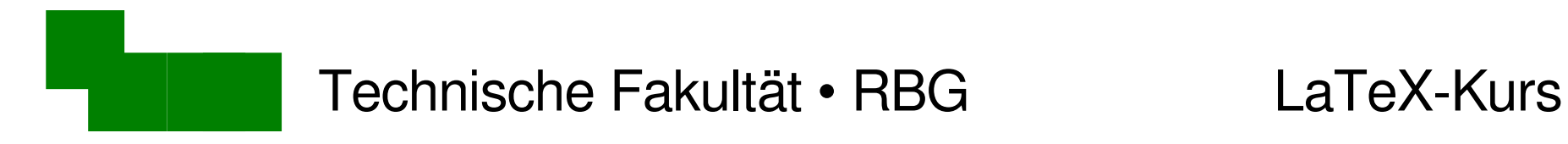

# Wiederholung

- Tabellen
- Grundlagen mathematischer Formelsatz

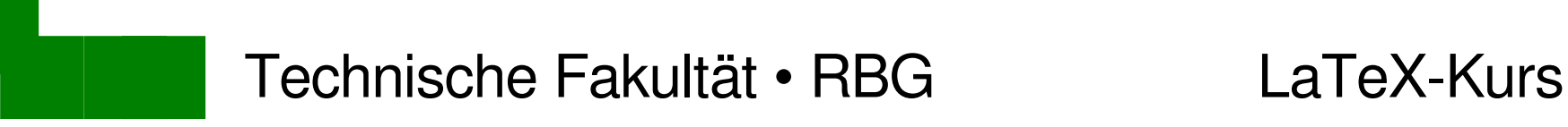

## Was machen wir heute?

- Bildschirmfotos erzeugen
- Grafiken in LaTeX einbinden
- Diagramme als Vektorgraphiken erzeugen
- Literaturlisten und -Datenbanken
- Stichwortverzeichnisse anlegen
- eigene LaTeX-Befehle programmieren

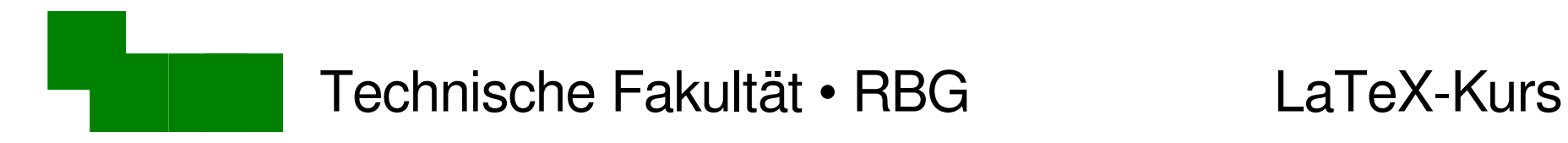

# Vorbereitungen

auf dem Linux-Server anmelden:

> ssh -X compute.linux.techfak.uni-bielefeld.de

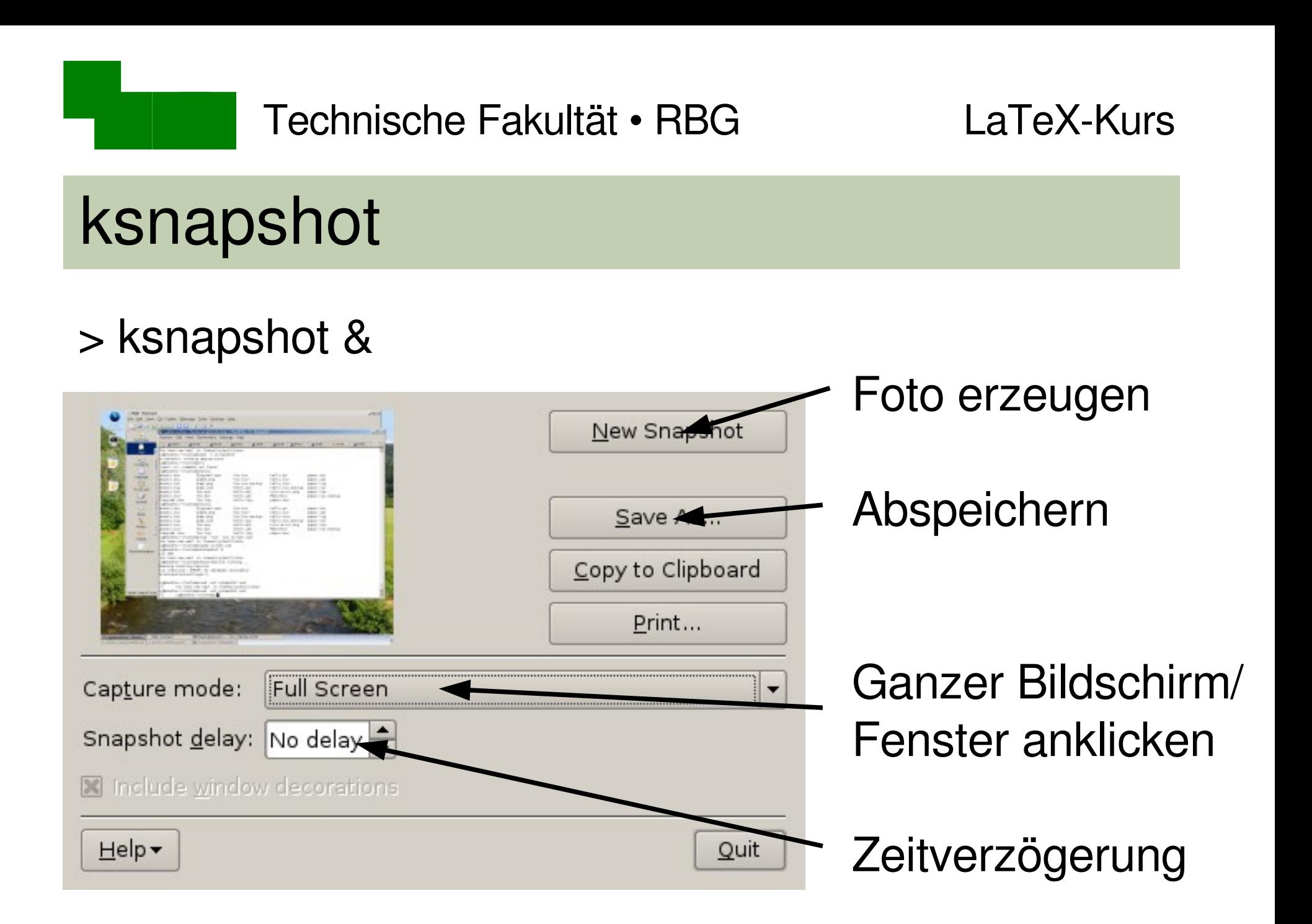

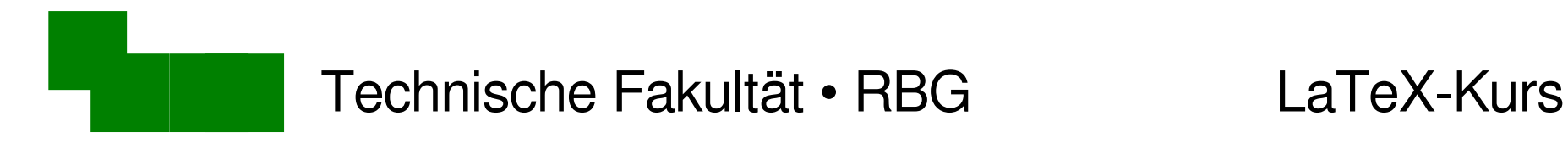

## xclock fotografieren

- Aufgabe: Fotografiert das xclock-Fenster
- > xclock &
- > ksnapshot &
- Capture mode: Window under cursor
- New Snapshot
- Save As... uhr.png

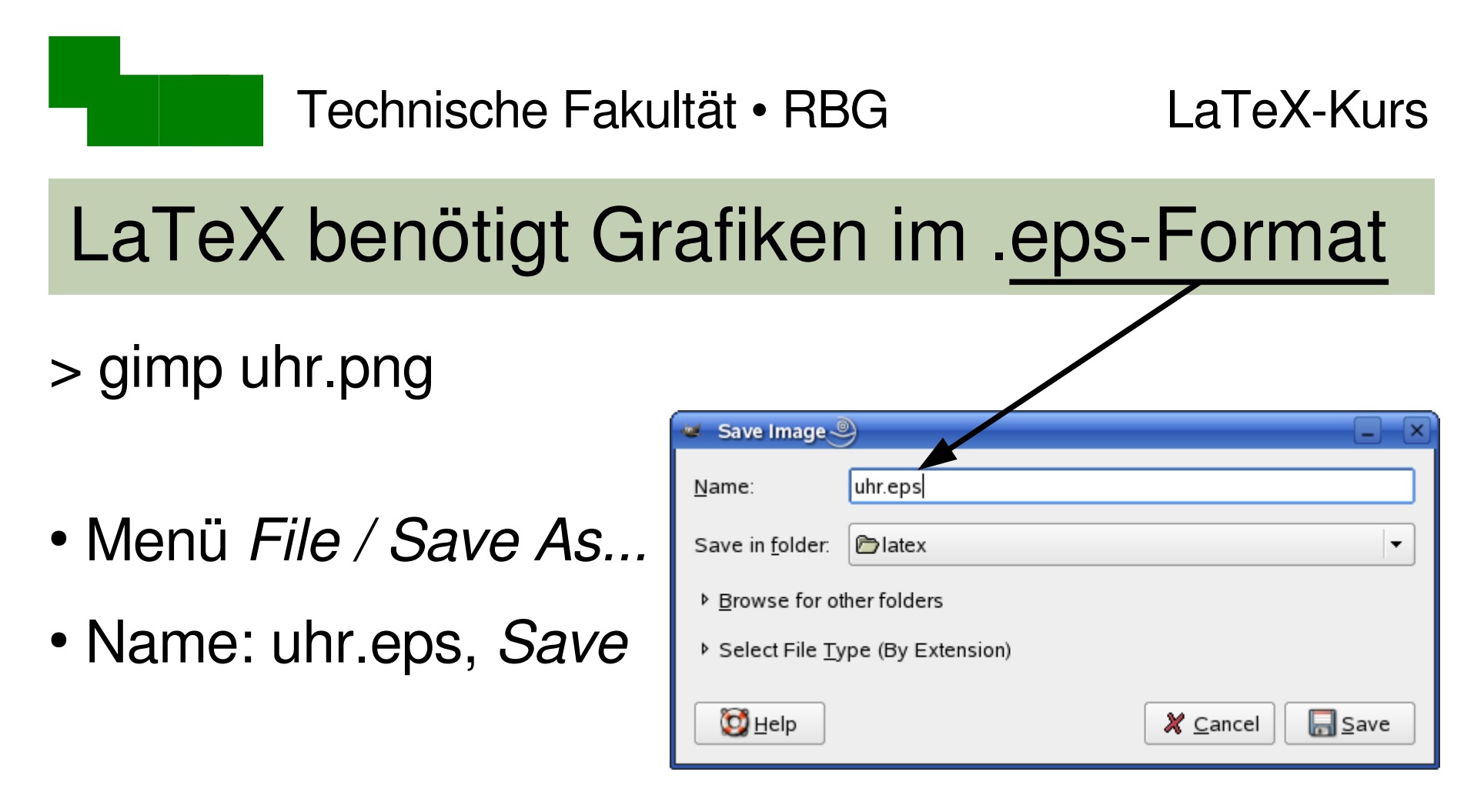

- "Export File"-Dialog: *Export*
- "Save as Postscript"-Dialog: OK

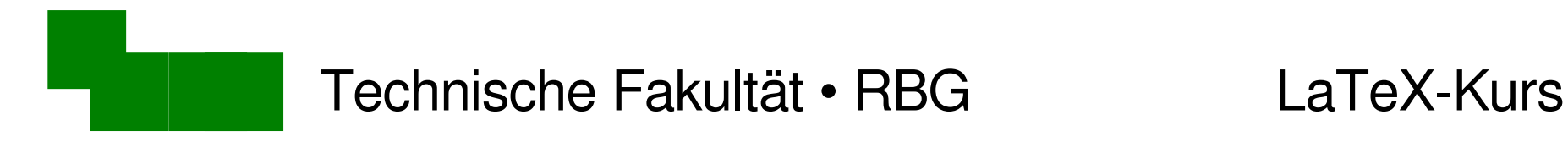

## Grafiken in LaTeX einbinden

Bereits am Anfang der .tex-Datei voreingestellt:

\usepackage{epsfig} % Makros zum Einfügen von Grafiken

Im LaTeX-Dokument an der gewünschten Stelle:

\includegraphics{uhr.eps}

• Probiert dies in der Datei absatz.tex aus!

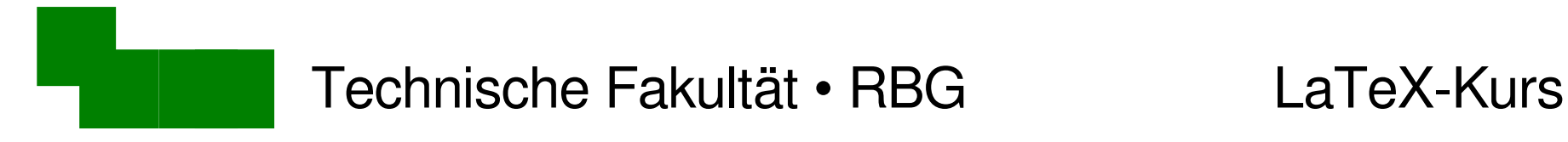

## Nachteile von Bildschirmfotos

- "Pixel"-Grafiken (bestehen aus Bildpunkten)
- kann man schlecht vergrößern
- $\rightarrow$  betrachtet das

Dokument mit der

Einstellung "200%"

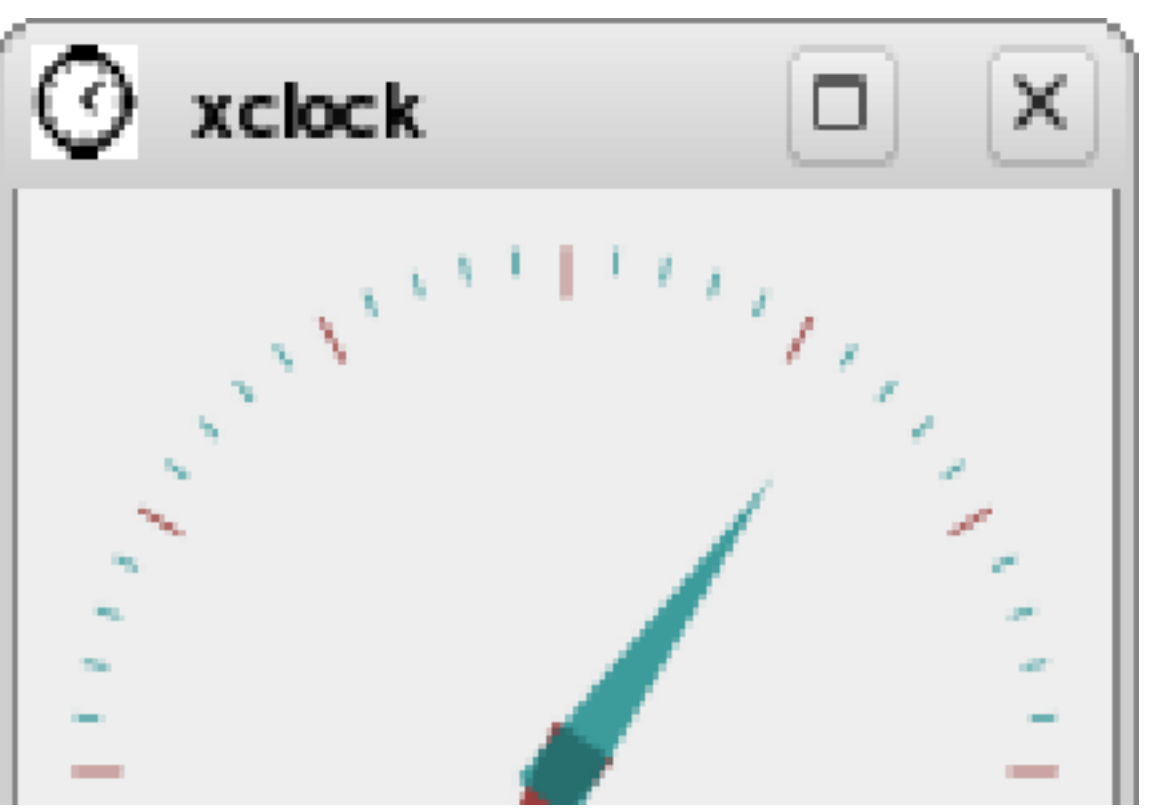

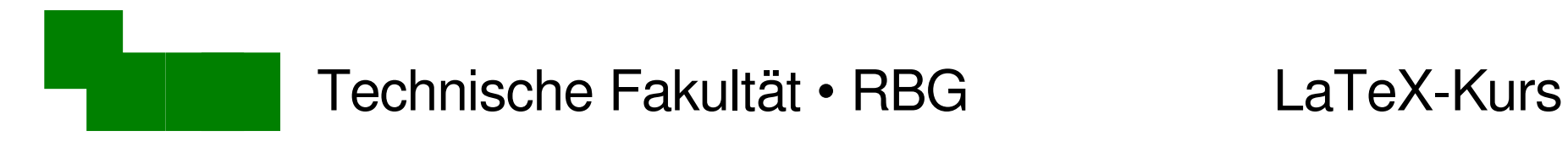

# Vektorgraphiken

• beliebig vergrößerbar

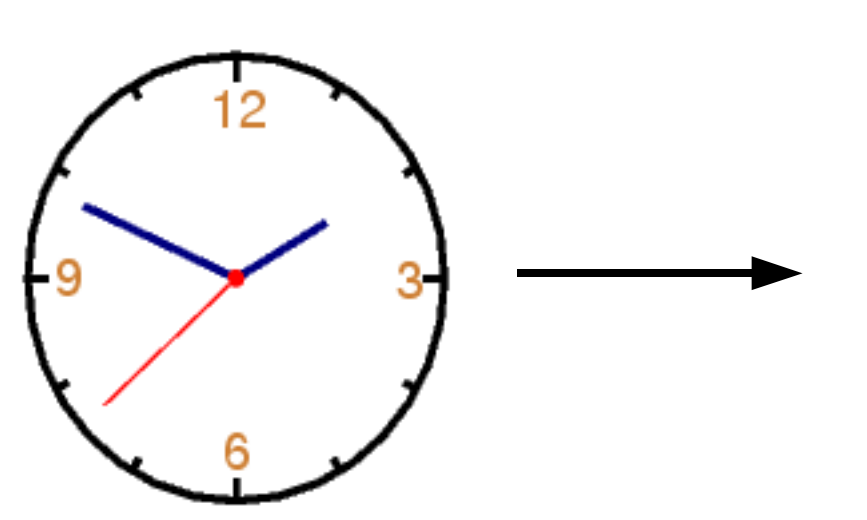

Der Wolpertinger ist ein bayerisches F genschaften gibt es auch in anderen R

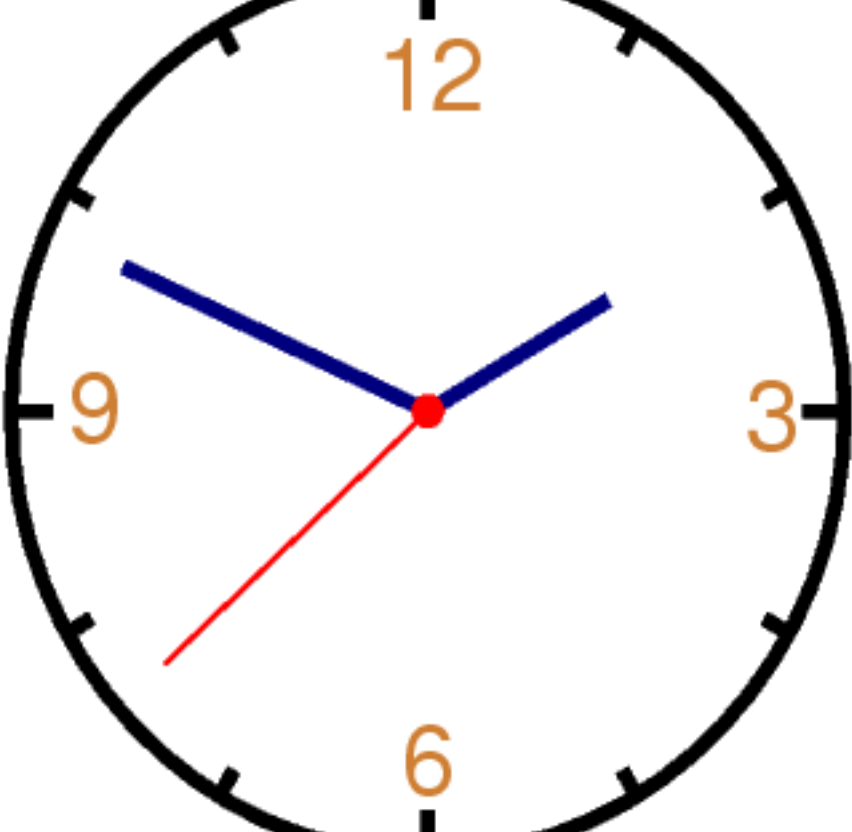

Der Wolpertinger ist ein bayerisches Dr. Carsten Gnörlich Word (Europa 10 Folies A Folies 10 Folies A Folies A Folies A Folies A Folies A Folies A Fo

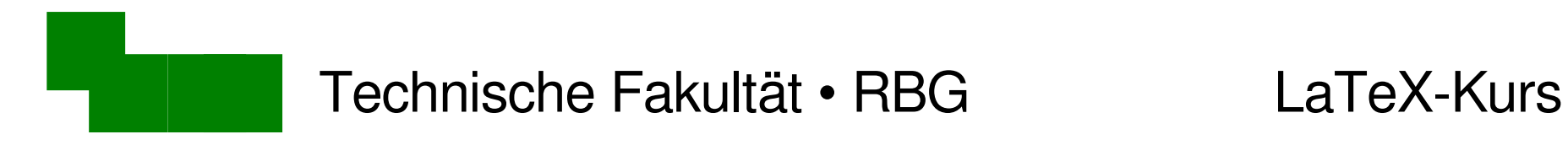

# Vektorgraphiken

Ändert die Graphik in der absatz.tex:

\includegraphics{vektor-uhr.eps}

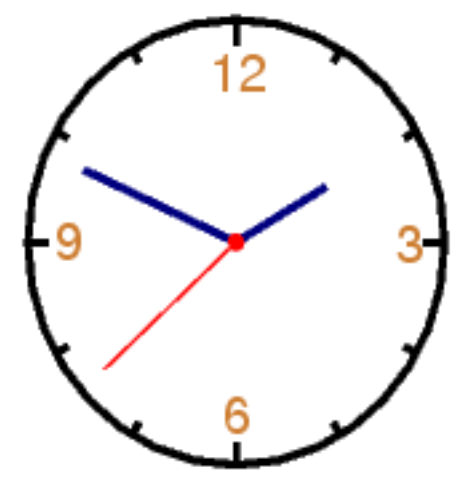

Der Wolpertinger ist ein bayerisches F genschaften gibt es auch in anderen R

Technische Fakultät • RBG LaTeX-Kurs

# Erstellen von Vektorgraphiken

- xfig extig auf allen Unix-Systemen verfügbar
	- alt; gewöhnungsbedürftige Bedienung
- inkscape gut für Design, Illustrationen nicht geeignet für Diagramme
- dia Filmer Spezialist für Diagramme
- OpenOffice Draw Diagramme
	- .eps-Export nicht optimal

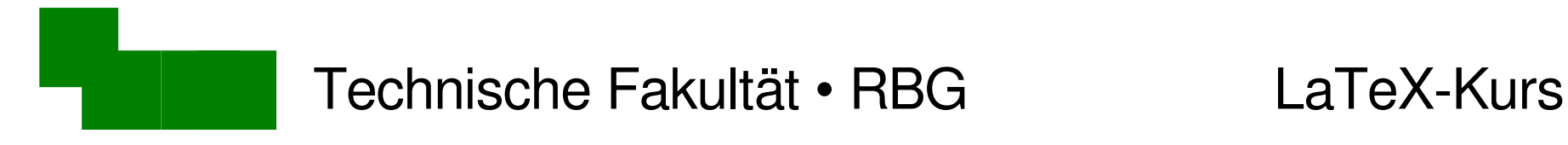

# Beispielsitzung mit dia

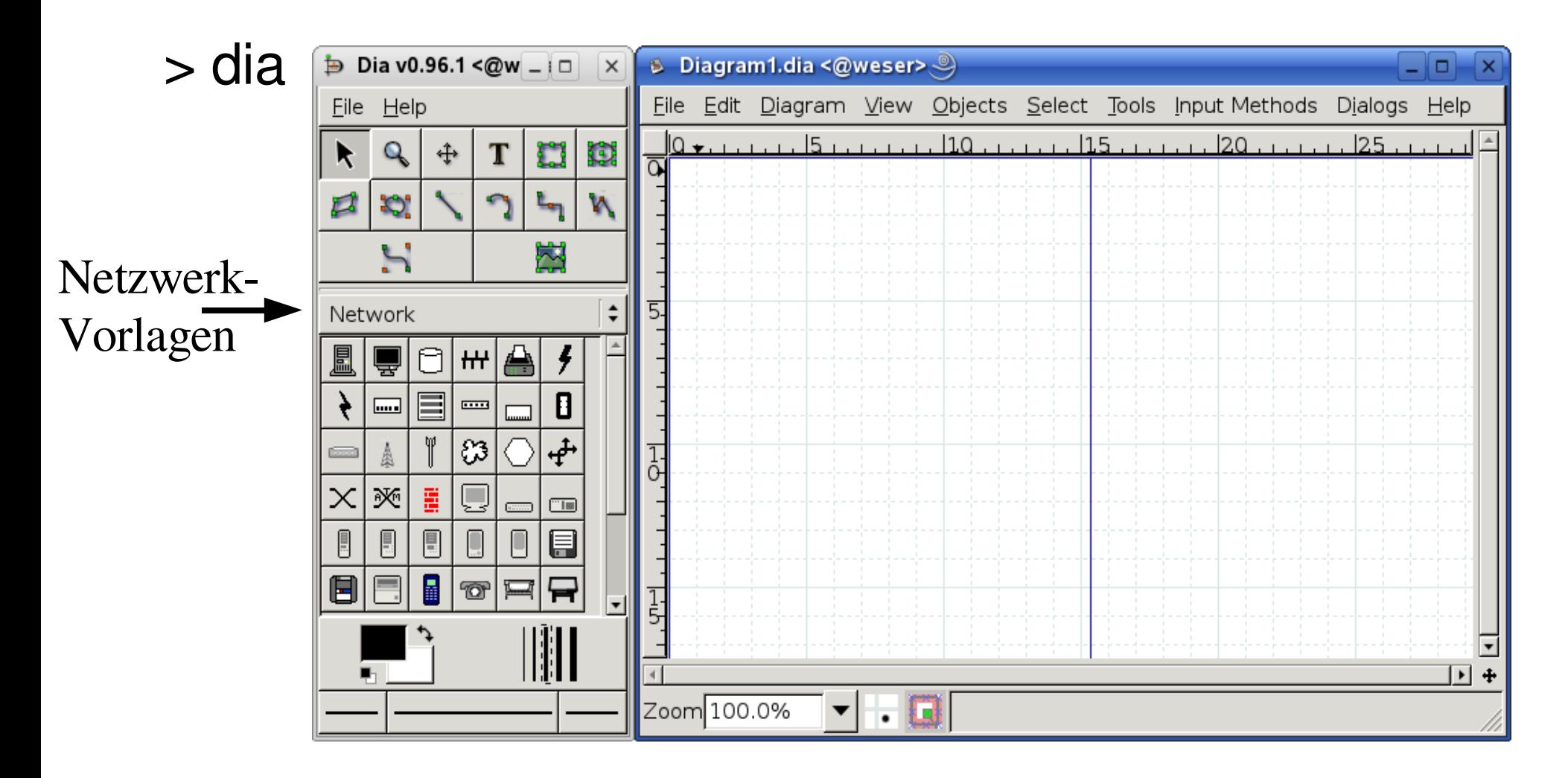

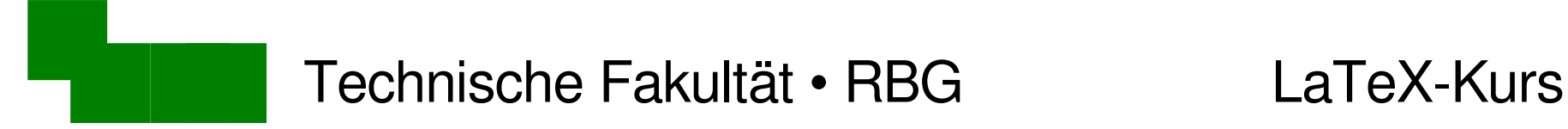

## Netzwerk-Symbol einfügen

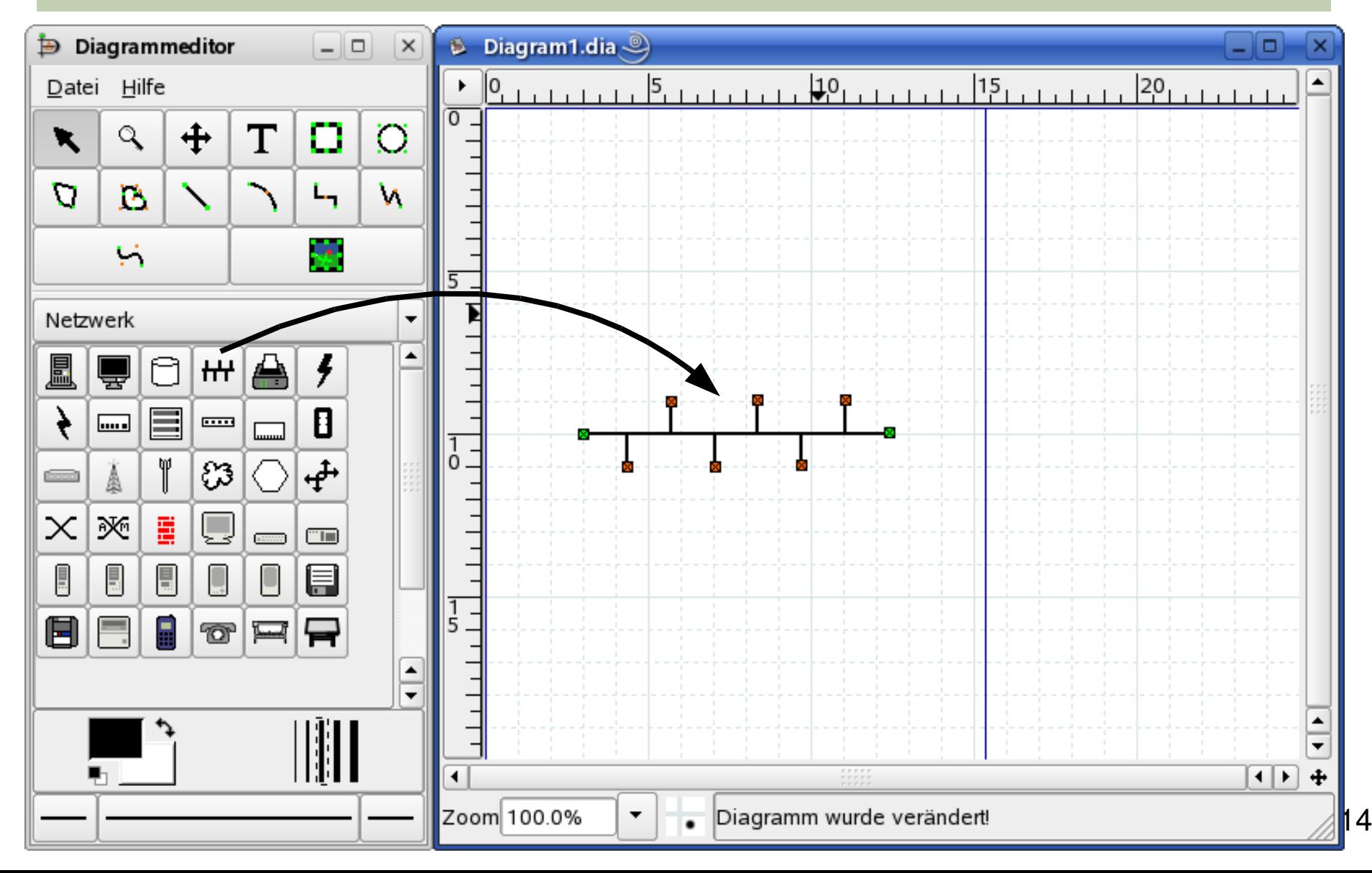

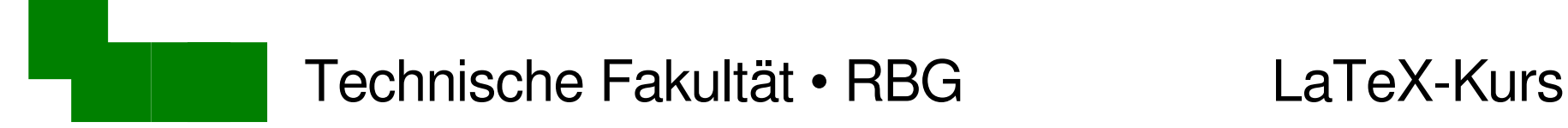

## Computersymbol einfügen

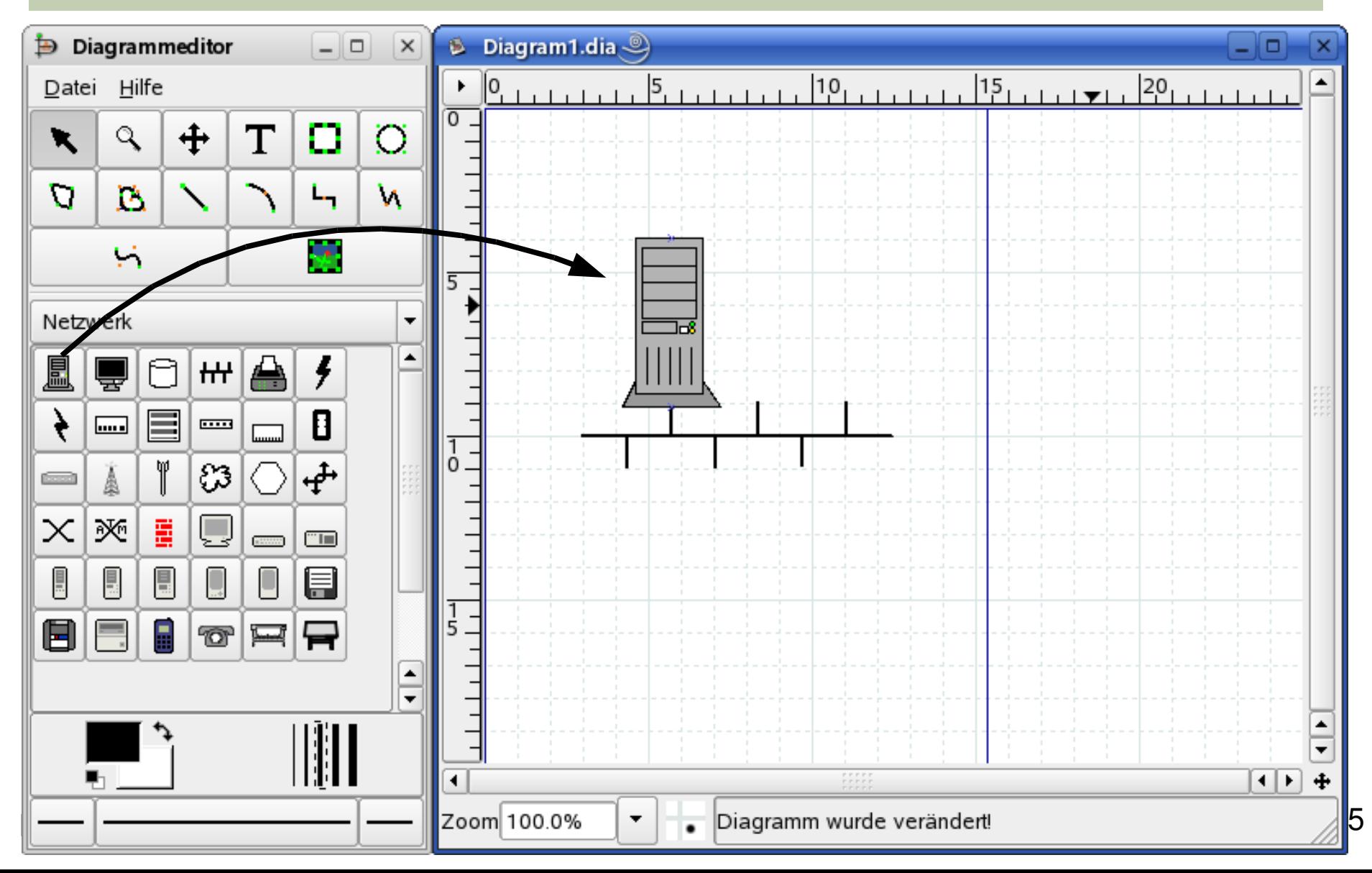

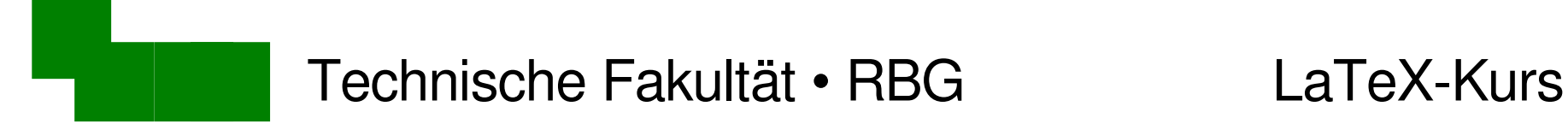

# Computersymbol kopieren

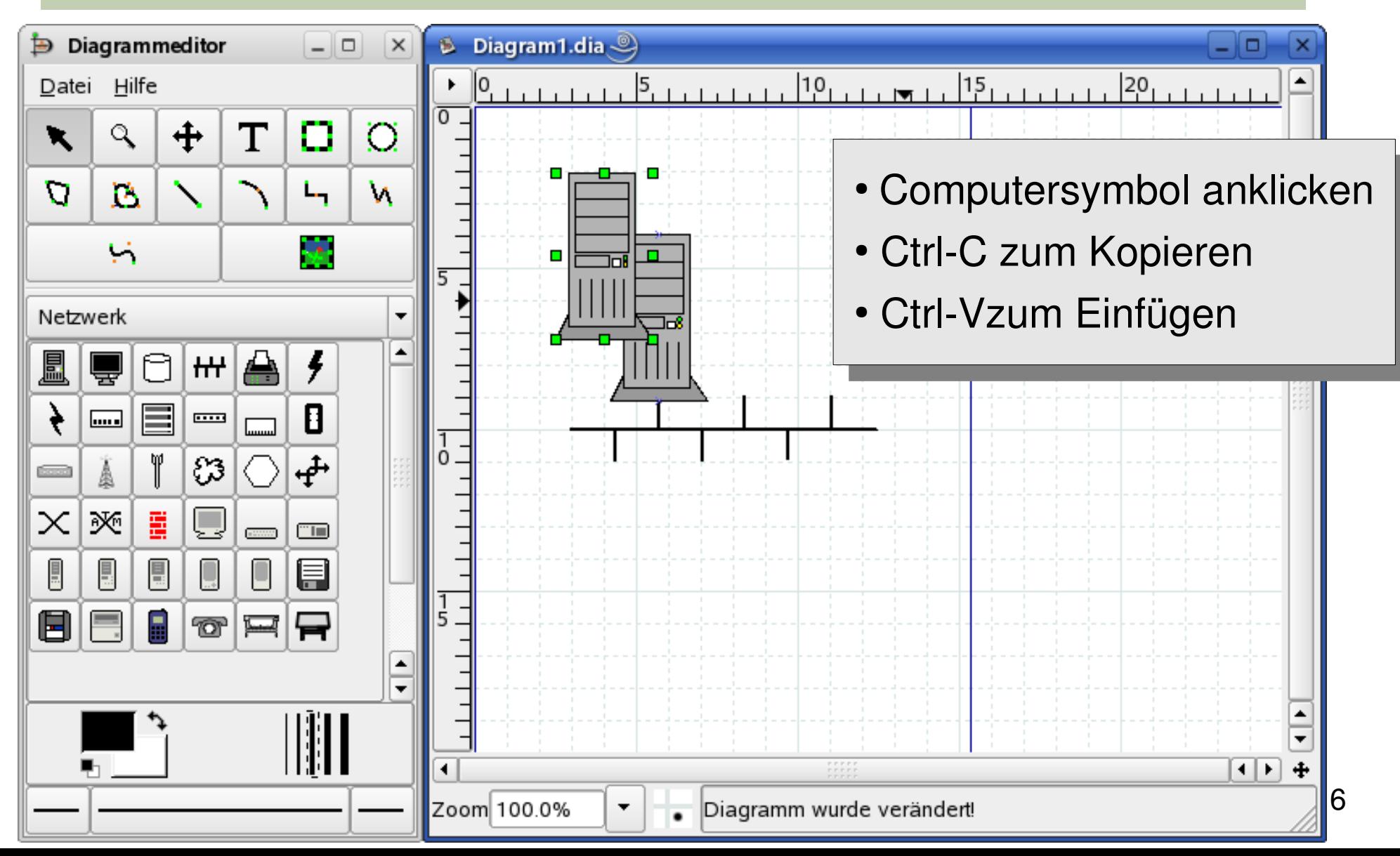

# Kopiertes Computersymbol plazieren

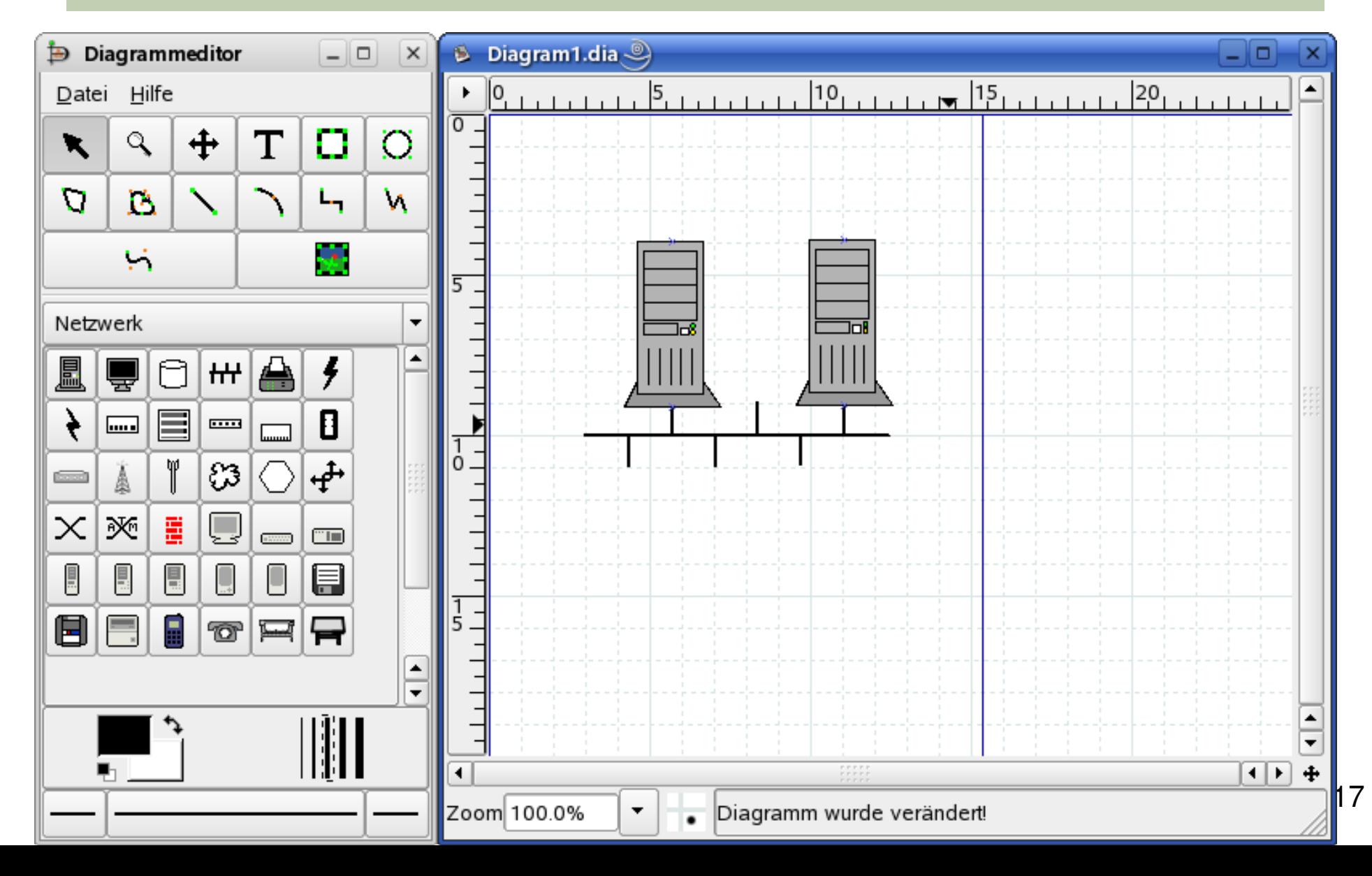

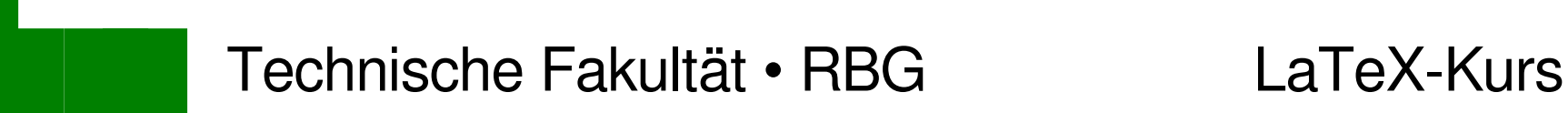

## Dateiserver-Symbol einfügen

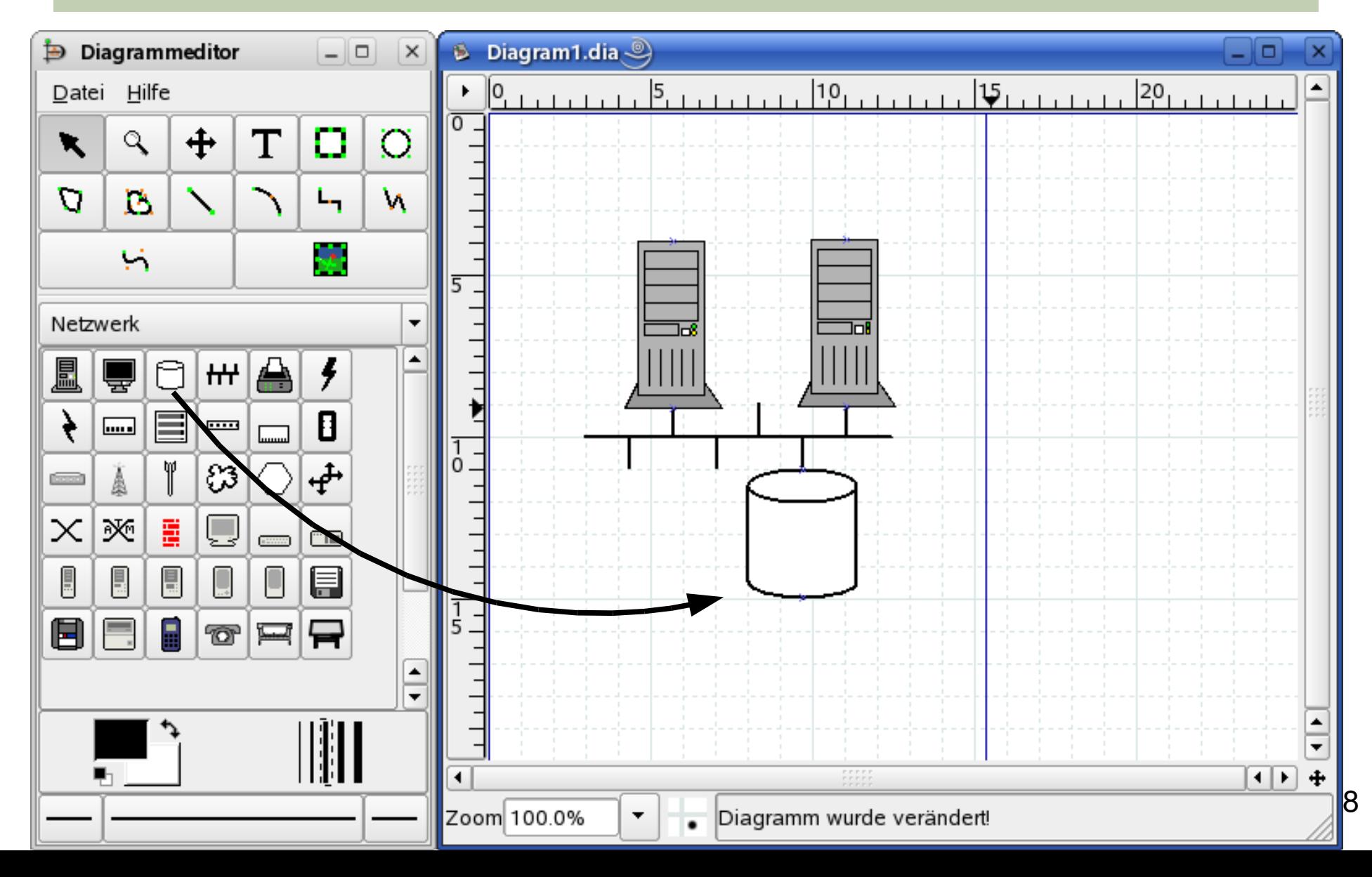

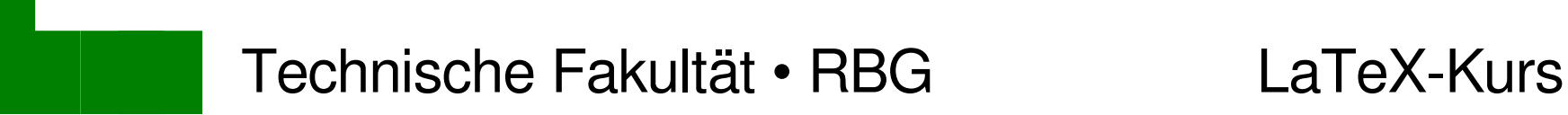

## Dateiserver-Symbol beschriften

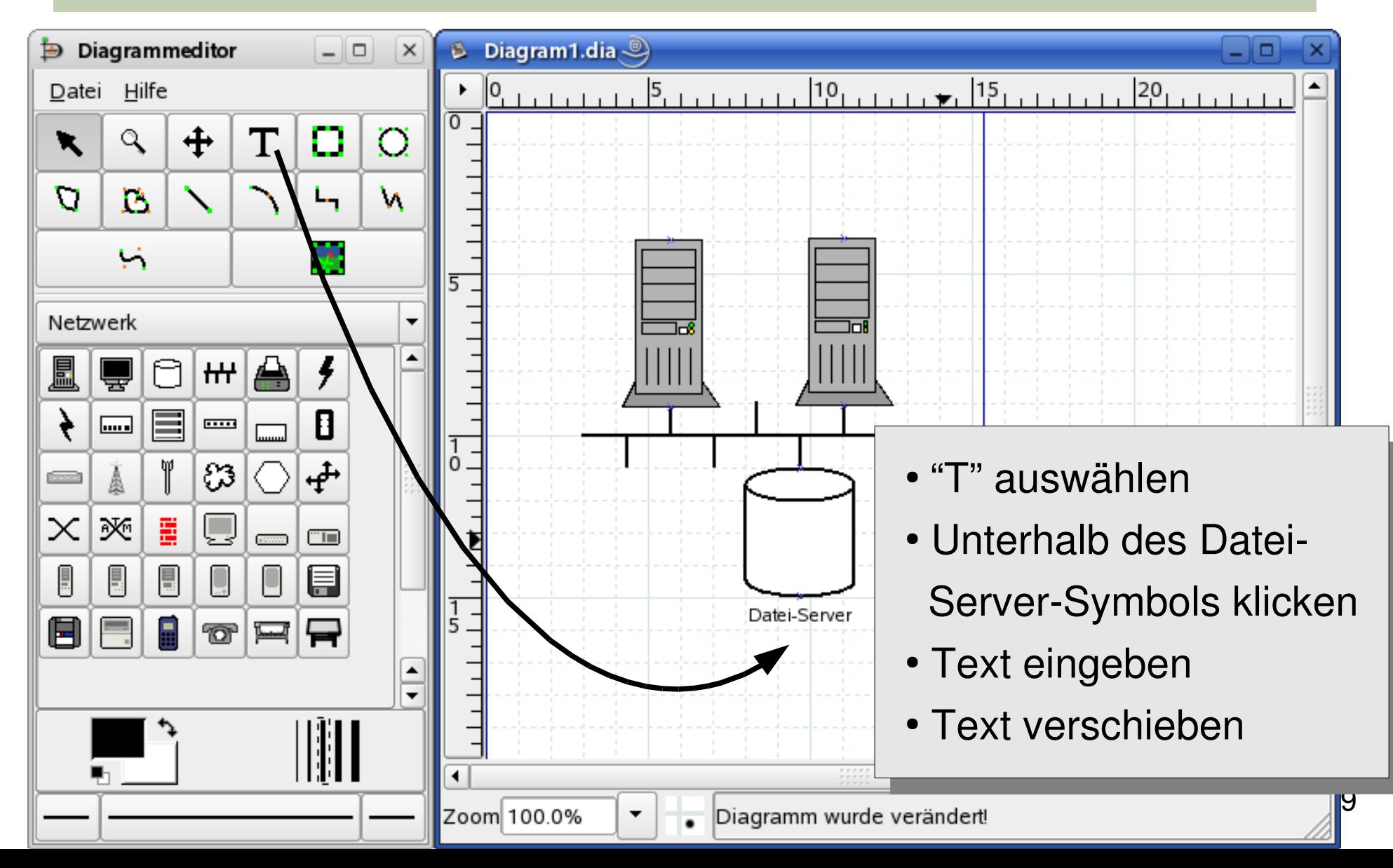

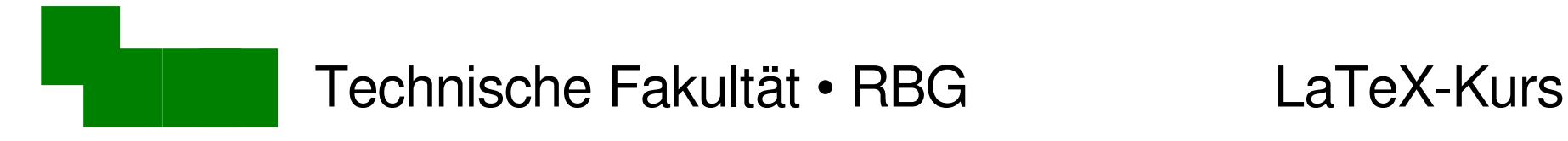

# Diagramm abspeichern

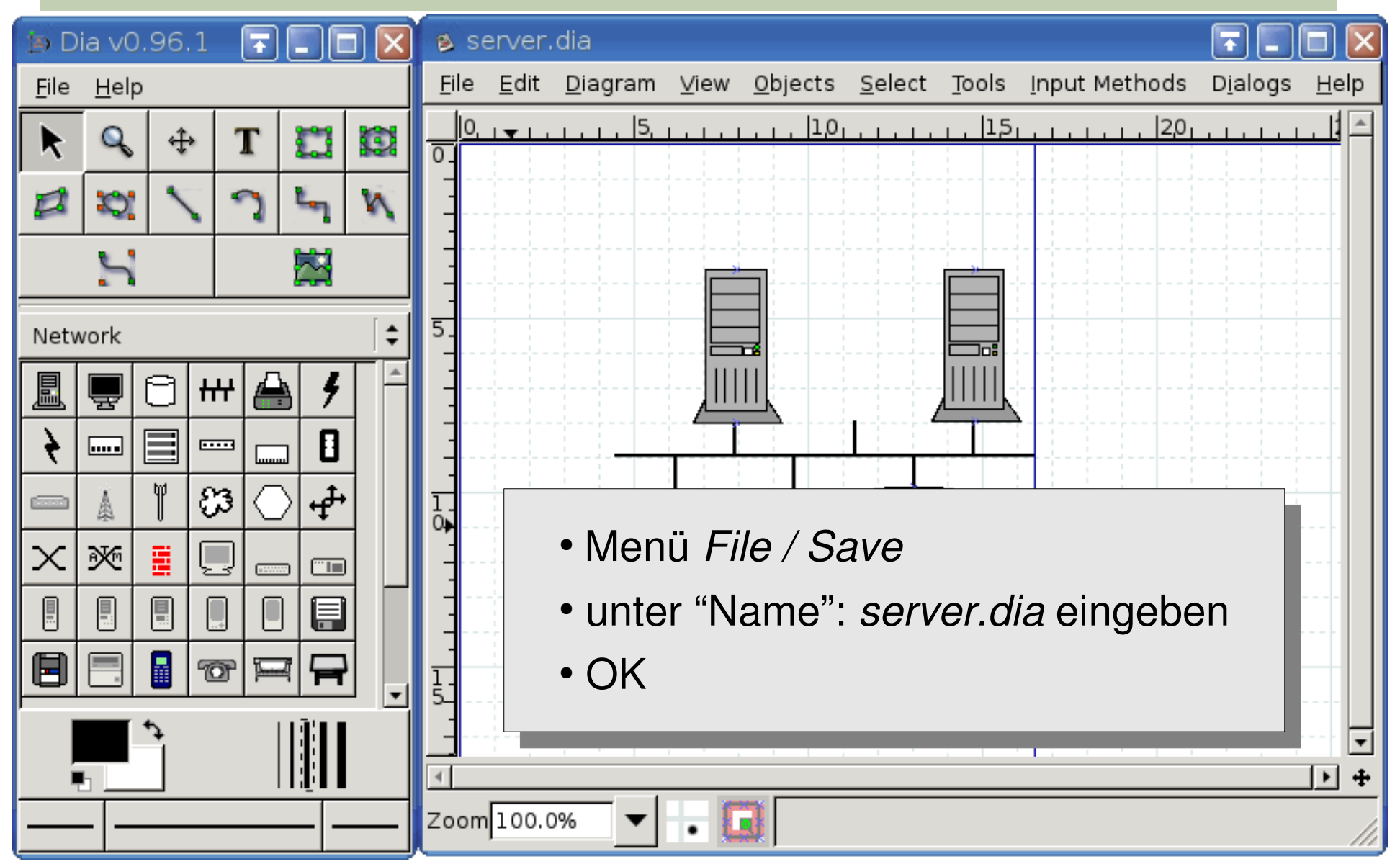

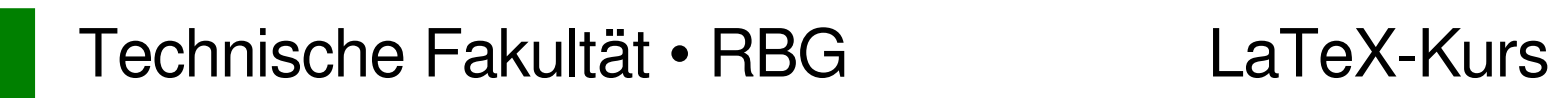

## Diagramm als .eps exportieren

- Menü *File/Export*..
- unter "Name": server.eps eingeben
- File type: Encapsulated Postscript

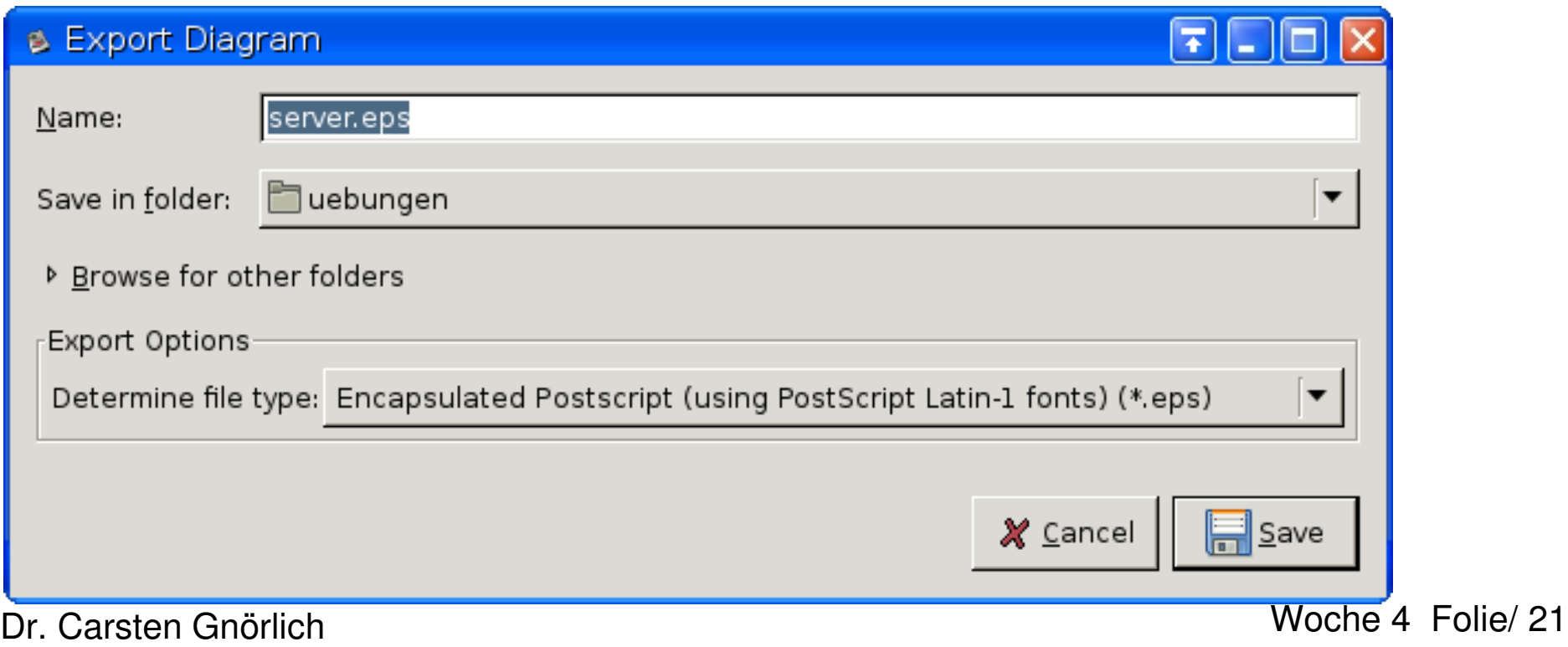

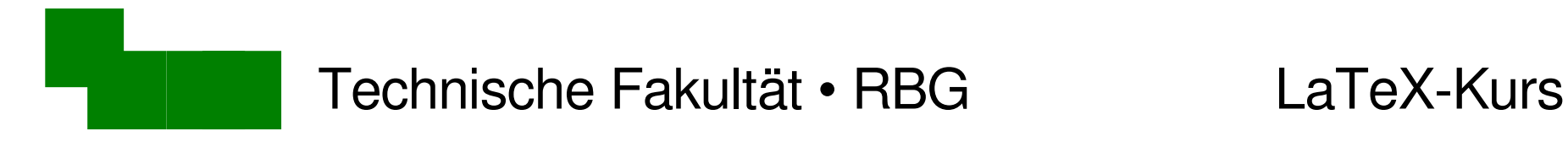

# Diagramm in LaTeX einbinden

\includegraphics{server.eps}

Größe des Diagramms anpassen:

\includegraphics[width=4cm]{server.eps}

Diagramm zentrieren:

\begin{center} \includegraphics[width=4cm]{server.eps} \end{center}

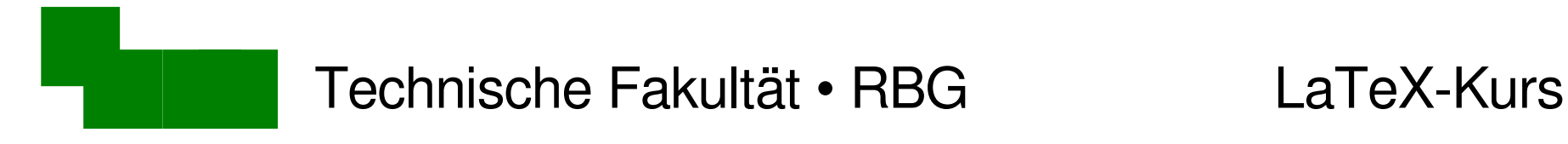

# Position von Diagrammen

- Diagramme erscheinen am Ort ihrer Definition
- zu wenig Platz  $\rightarrow$  Seitenumbruch
	- $\rightarrow$  Seiten bleiben unten leer

### Beispiel: abbildung.tex, 2. Seite unten

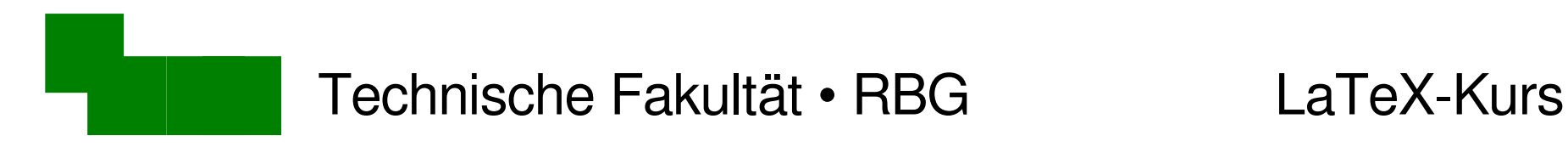

# Gleitende Diagramme

### \begin{figure}

\begin{center} \includegraphics[width=4cm]{vektor-uhr.eps} \end{center} \end{figure}

- LaTeX sucht geeignete Stelle für die Abbildung
- Probiert es aus!

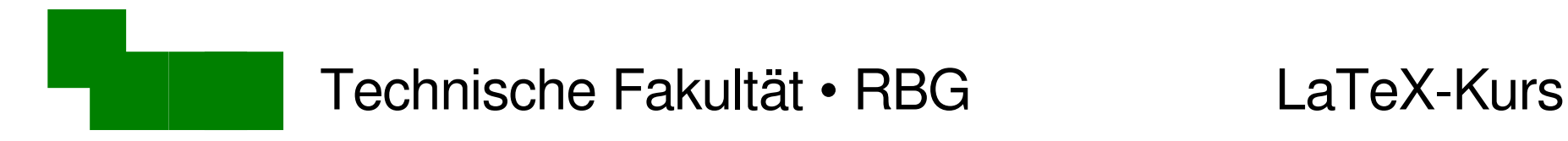

## Automatische Positionierung

- Regel: Abbildungen erscheinen nie vor der Seite, an die sie definiert wurden
- $\rightarrow$  typischerweise: auf der gleichen Seite oben
	- eine Seite später oben
- Formulierungen vermeiden:

*... in obiger / nachfolgender Abbildung ...*

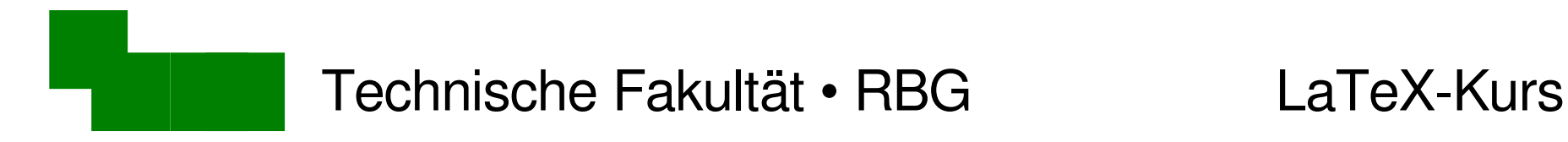

## Unterschrift für die Abbildung erzeugen

\begin{figure} \begin{center} \includegraphics[width=4cm]{vektor-uhr.eps} \end{center} \caption{Die vektorisierte Uhr.} \end{figure}

• Probiert es aus!

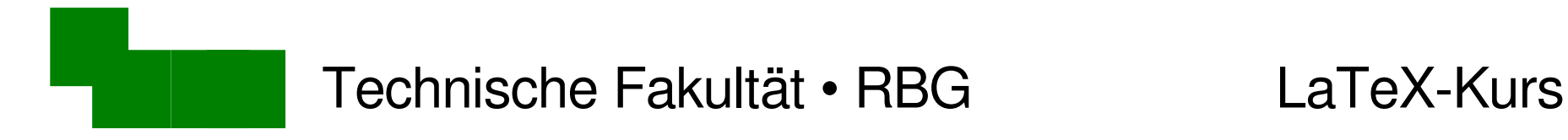

# Auf eine Abbildung Bezug nehmen

mauris non erat. Siehe auch Abb. \ref{abb-uhr}.

\begin{figure} \begin{center} \includegraphics[width=4cm]{vektor-uhr.eps} \end{center} \caption{Die vektorisierte Uhr.} \label{abb-uhr} \end{figure}

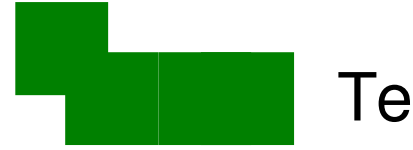

## Was passiert bei zweispaltigem Druck?

\documentclass[12pt,a4paper,twocolumn]{article}

• Wo erscheint die Uhr jetzt?

### Macht die Uhr 10cm breit:

\includegraphics[width=10cm]{vektor-uhr.eps}

• Was passiert nun?

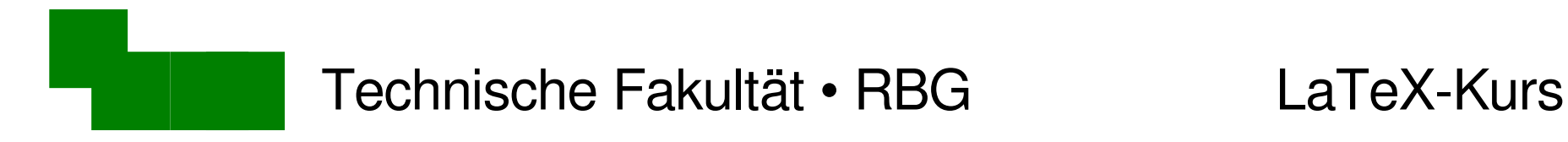

## Abbildung über beide Spalten

\begin{figure✶} \begin{center} \includegraphics[width=10cm]{vektor-uhr.eps} \end{center} \caption{Die vektorisierte Uhr.}  $\label{label:label}$ \end{figure✶}

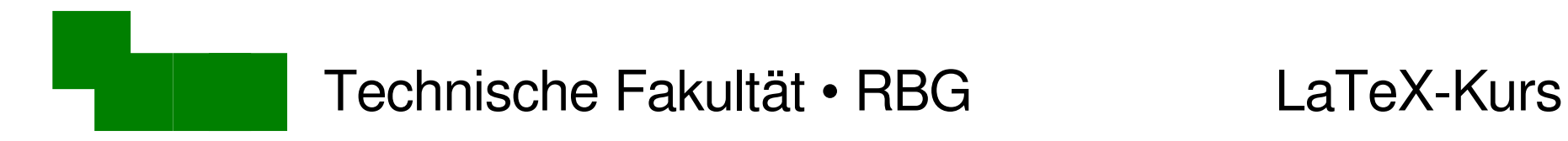

## Abbildungsverzeichnis erzeugen

\begin{document}

\tableofcontents *<u>Nistoffigures</u>* 

\section{Einleitung}

• Probiert es aus!

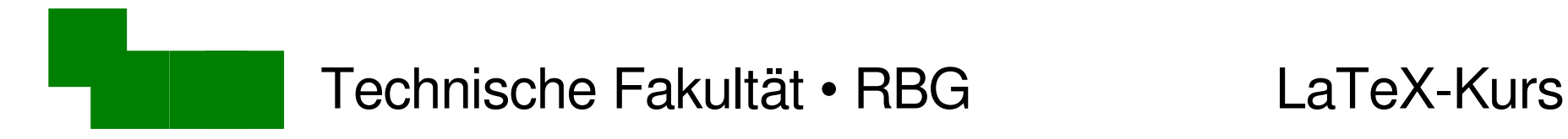

### Kurze Unterschrift für Abbildungsverzeichnis

### Falls die normale Unterschrift zu lang ist:

```
\begin{figure✶}
\begin{center}
\includegraphics[width=11cm]{vektor-uhr.eps}
\end{center}
\caption[Vektor-Uhr]{Die vektorisierte Uhr.}
\label{abb-uhr}
\end{figure*} Abb.-Verzeichnis Unterschrift
```
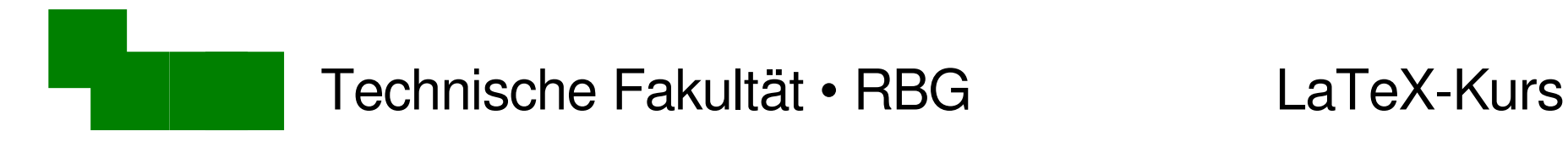

## Literaturverweise und -Listen

- "Im-Text"-Variante
- Literatur-Liste direkt im Text
- $\rightarrow$  für einmaligen Gebrauch

Datenbank-Variante

- Literatur-Liste in Datenbank sammeln
- $\rightarrow$  für wiederholtes wissenschaftliches Zitieren

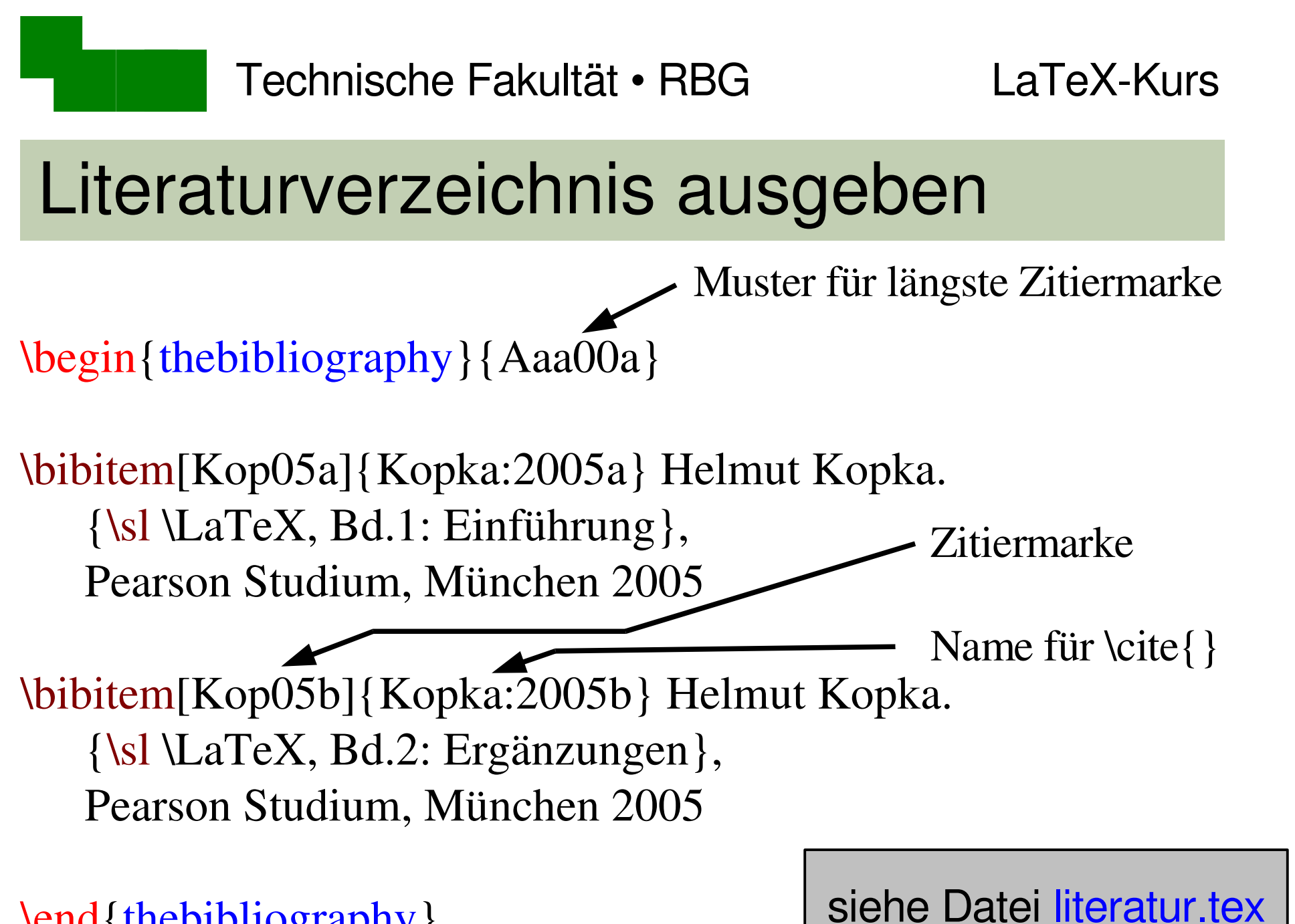

\end{thebibliography}

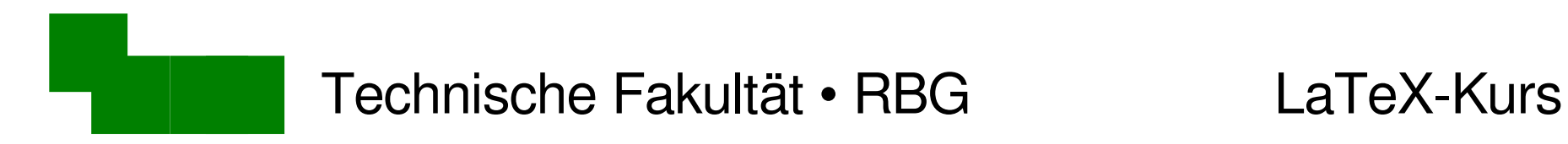

## Literatur zitieren

\begin{document}

Der Inhalt dieser Vorlesung folgt \cite{Kopka:2005a}. Einige speziellere Themen kann man in \cite{Kopka:2005b} nachlesen.

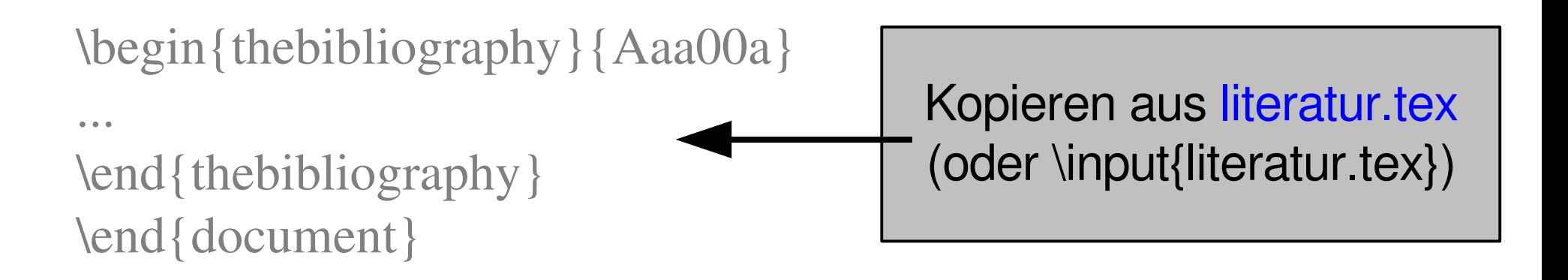

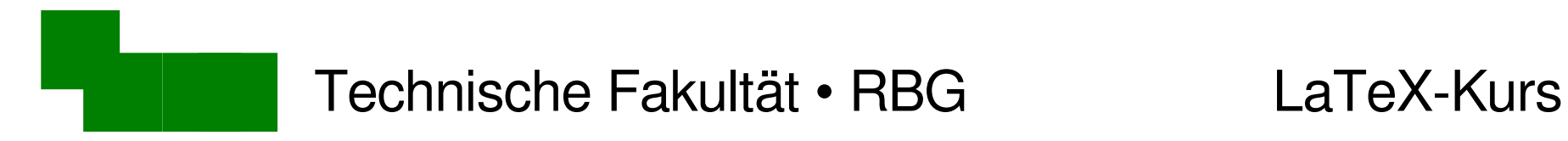

## Zitiermarken

- 1. Der Inhalt dieser Vorlesung folgt [Kop05a]. Einige speziellere Themen kann man in [Kop05b] nachlesen.
- Marken wie [kopk05a] ersparen wiederholtes Nachschlagen
- sind in Forschungsgruppen standardisiert und bekannt
- 2. Der Inhalt dieser Vorlesung folgt [1]. Einige speziellere Themen kann man in [2] nachlesen.

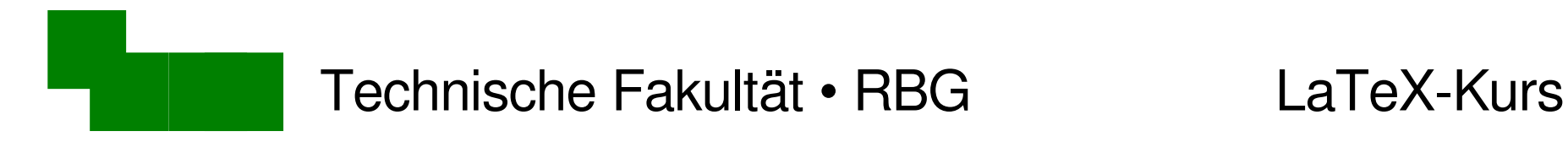

## BibTeX-Datenbanken

Datei (Beispiel: literatur.bib) mit folgenden Einträgen:

```
@book{Kopka:2005a,
 author =
"Kopka, Helmut"
,
 title = "LaTeX -- Einführung",volume = "1",edition = "3.",
 publisher = "Pearson-Studium",
 address =
"München"
,
 year = 2005
```
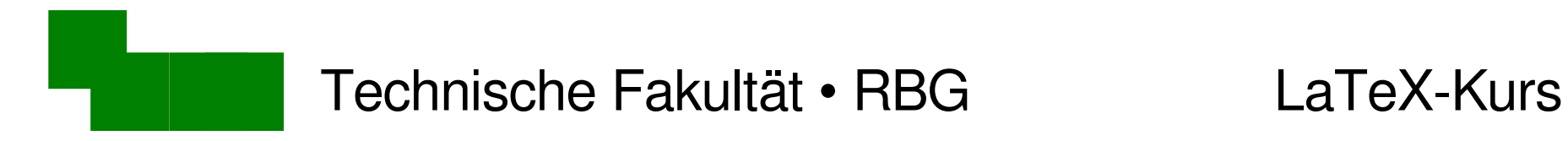

# Deutsche Anpassungen für BibTeX

\documentclass[12pt,a4paper]{article}

```
\usepackage{bibgerm}
```
...

- bibgerm lädt deutschsprachige Anpassungen
- $\rightarrow$  in englischen Veröffentlichungen weglassen

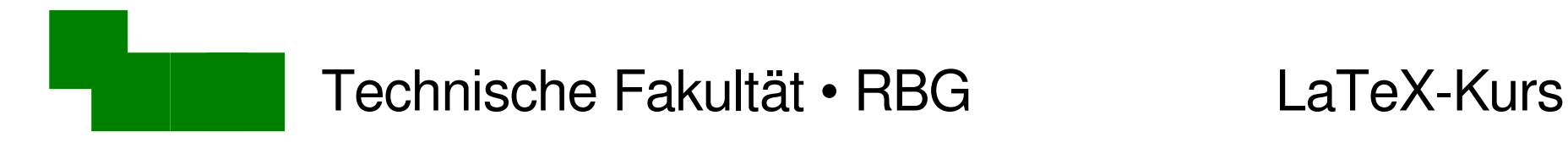

## Literatur aus Datenbank zitieren

\begin{document}

Der Inhalt dieser Vorlesung folgt \cite{Kopka:2005a}. Einige speziellere Themen kann man in \cite{Kopka:2005b} nachlesen.

 $\lambda$  \bibliographystyle{geralpha}  $\leftarrow$ \bibliography{literatur} < \lequire{\bibliography{literatur} \quire{Delta Control entries as

\end{document}

englische Version: alpha

(nur die zitierten Exemplare; nicht die gesamte Datenbank!)

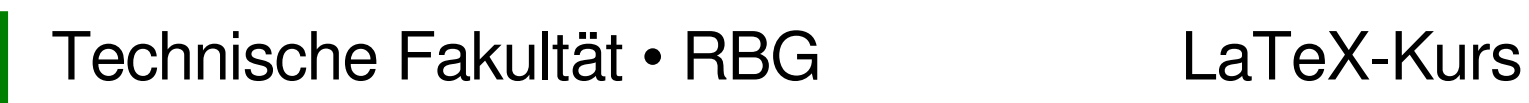

## Woher bekommt man BibTeX-Einträge?

- Arbeitsgruppen pflegen ihre eigenen Publikationslisten
- Mitarbeiter, die zum Thema schon veröffentlicht haben
- Homepages der zitierten Autoren, Konferenzbände
- http://citeseerx.ist.psu.edu/
- eher selten: Einträge selbst erzeugen ;-)

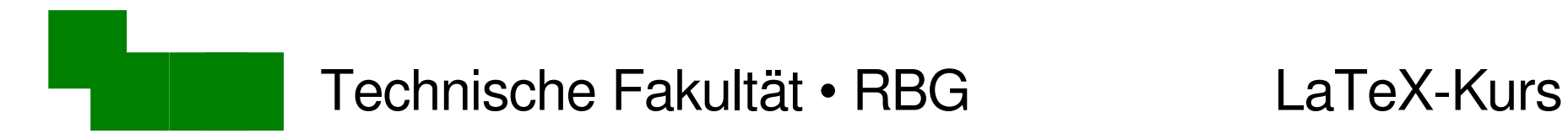

## alternative BibTeX-Stile

### http://www.cs.stir.ac.uk/~kjt/software/latex/showbst.html

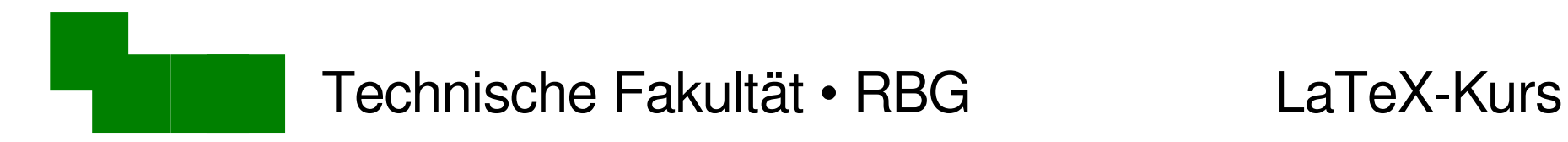

Stichwortverzeichnisse

Beispiel: index.tex, letzte Seite

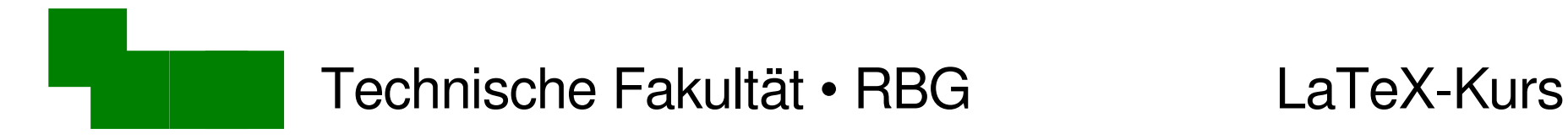

## Grundgerüst von Stichwortverzeichnissen

\documentclass[12pt,a4paper]{article}

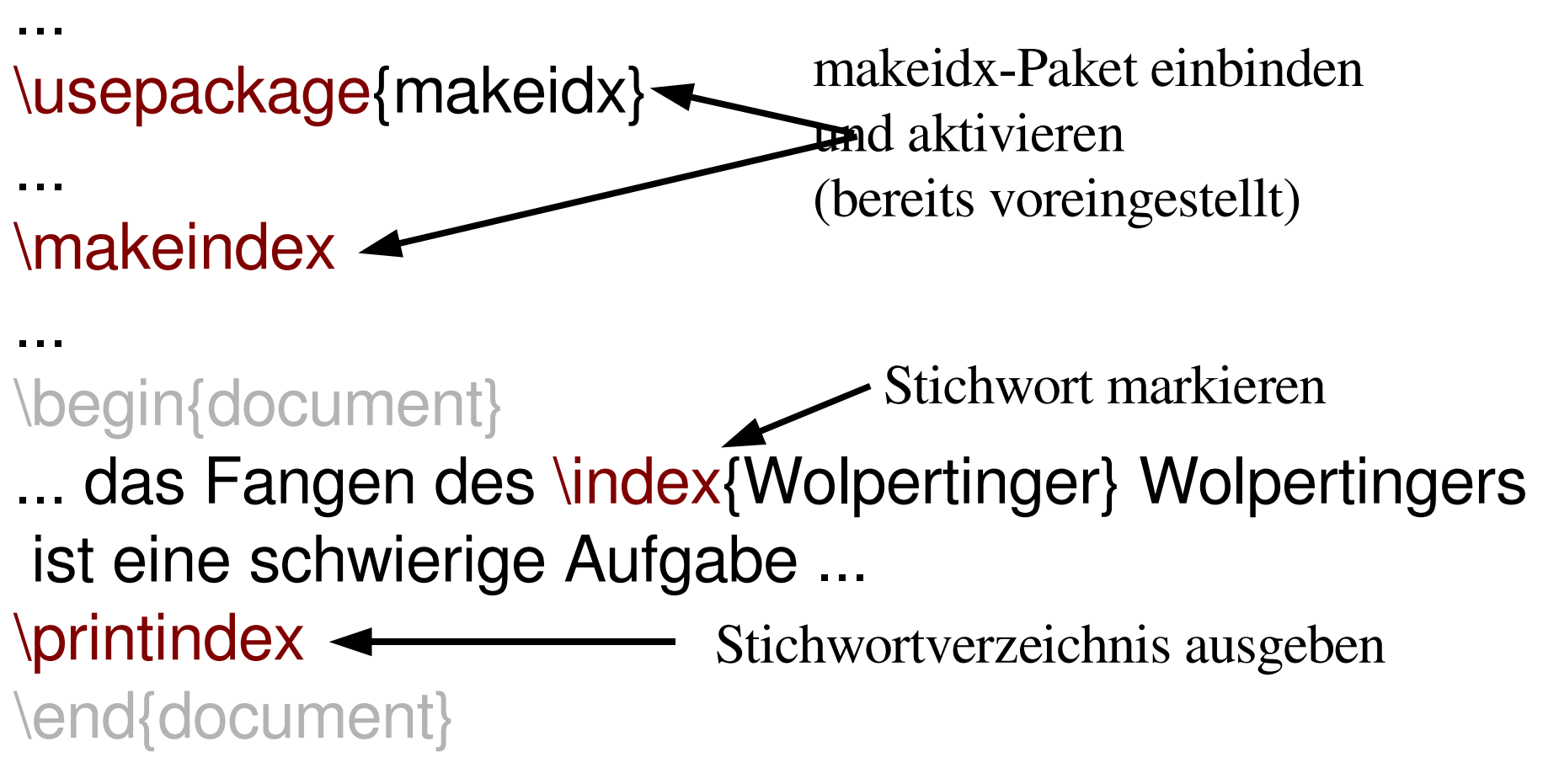

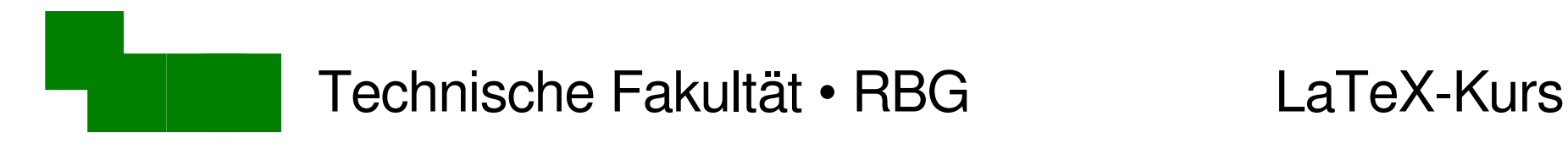

# Stichworte festlegen

- ein \index{Stichwort} Stichwort
- ein \index{Stichwort!gutes} gutes Stichwort
- ein \index{Stichwort!gutes!sehr} sehr gutes Stichwort
- ein \index{Schlagwort|see{Stichwort}} Schlagwort

Schlagwort, *siehe* Stichwort Stichwort, 1 gutes, 1 sehr, 1

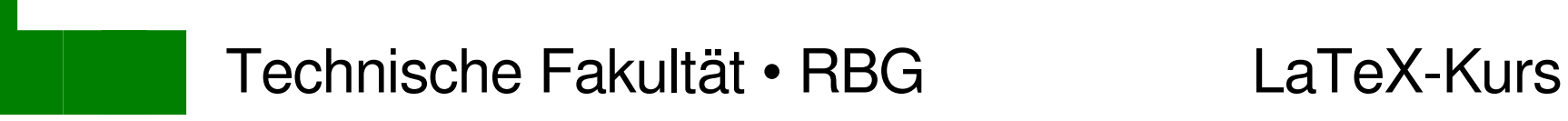

# Aufgabe

- ein \index{Stichwort} Stichwort
- ein \index{Stichwort!gutes} gutes Stichwort
- ein \index{Schlagwort|see{Stichwort}} Schlagwort
- \printindex
- Erzeugt in der Datei absatz.tex die

folgenden Stichworte:

Fabelwesen bayerisches, 1 Wald, 1 Woid, *siehe* Wald Wolpertinger, 1

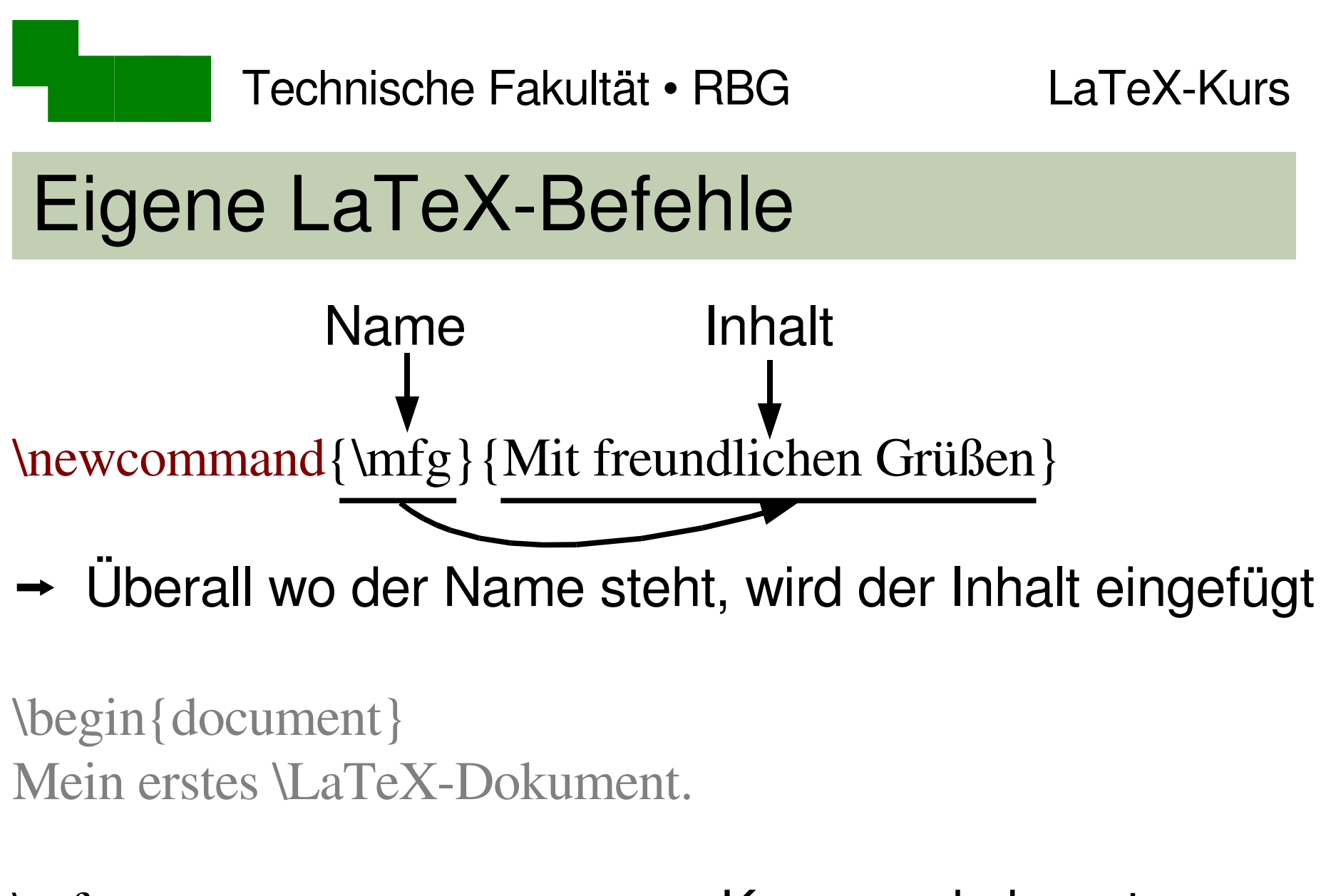

\mfg < \_\_\_\_\_\_\_\_\_\_\_\_\_\_ neues Kommando benutzen \end{document}

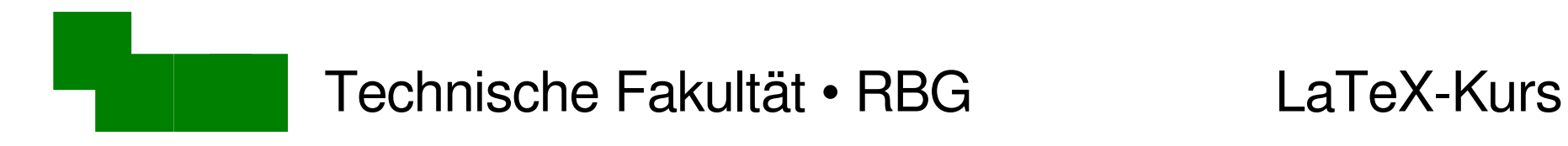

## LaTeX-Befehle mit Argumenten

Anzahl Argumente  $\longrightarrow$  erstes Argument usw.  $\text{newcommand}\{\gamma\leq\mathbb{1}\}_{\#1@text{ack.}uni-bielefeld.de\}$ 

Befehl aufrufen:

\email{cg}\\ \email{juser}

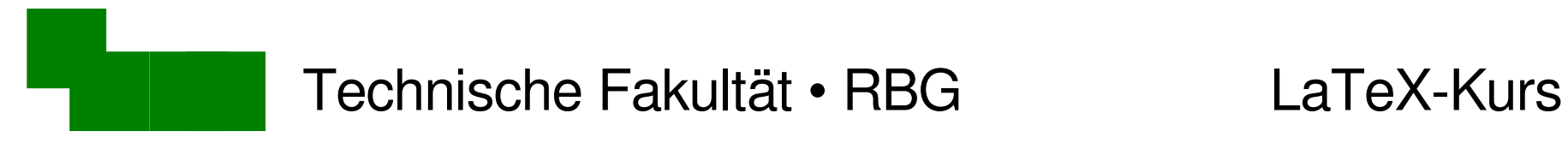

## Ziel: Text einrahmen

Donec est tellus, rutrum sed, sodales nec, varius a, ipsum. In ante quam, nonummy vitae, sagittis at, aliquet eu, pede. Quisque vitae tellus. Vestibulum ornare. Integer cursus scelerisque sem. Aliquam turpis. Pellentesque malesuada, lectus at faucibus ultricies, libero nisl scelerisque dolor, ut malesuada arcu tortor vel metus. Mauris iaculis, ipsum a semper pellentesque, neque tortor dignissim leo, in fringilla nisl lacus ac lectus. Duis in velit. In mattis rutrum magna.

Warnung: Versuchen Sie dies nicht zu Hause!

Phasellus id ipsum. Integer suscipit. Ut sodales. Ut hendrerit. Proin quis tellus. Nullam diam tortor, lobortis vel, posuere vulputate, venenatis et, nunc. Nam porta lobortis leo. Aliquam ultricies dictum ante. Aenean mollis, leo nec semper semper, nunc urna accumsan urna, quis varius purus nulla nec sapien. Cum sociis natoque penatibus et magnis dis parturient montes, nascetur ridiculus mus. Pellentesque quam. Donec id leo. Fusce aliquam aliquet quam.

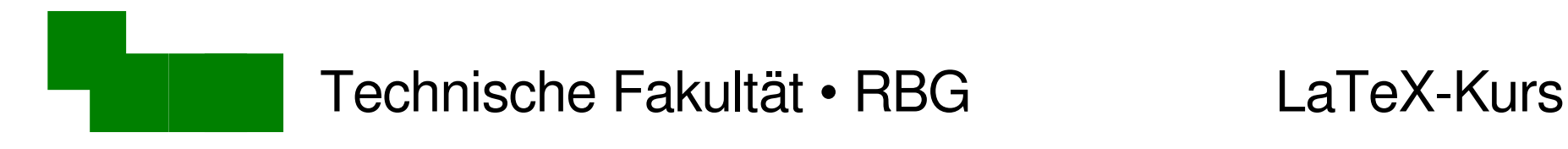

## Text einrahmen

\fbox{Warnung}

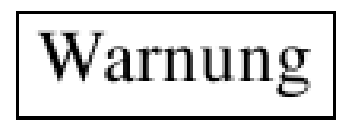

• baut dies zwischen die beiden Absätze in rahmen.tex ein!

wir hätten aber gerne mehr Platz: | Warnung

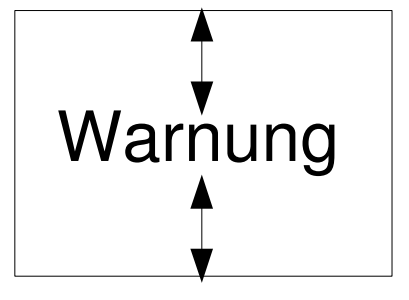

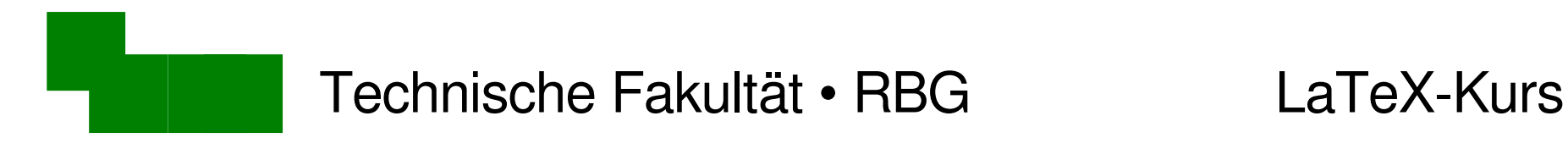

## Rule-Boxen

\rule[*anfang*]{*breite*}{*höhe*}.

*anfang* ist relativ zur Grundlinie des Textes.

Beispiel:

Hier ist eine rulebox: \rule[-5mm]{1cm}{2cm}.

Hier ist eine rulebox:  $-5mm$ 

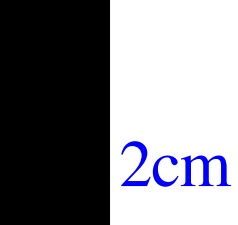

Dr. Carsten Gnörlich Woche 4 Folie/ 49

1cm

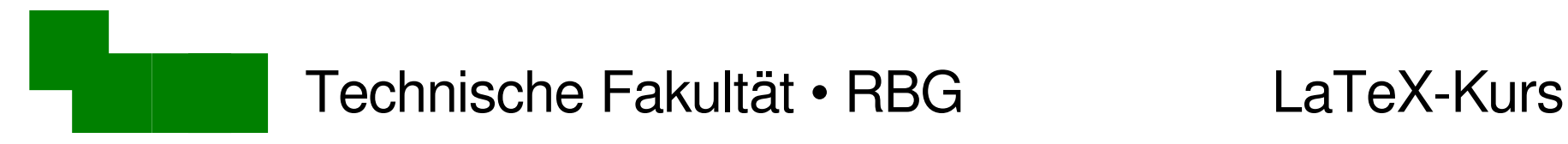

## Idee: Rule-Box als Stütze einbauen

### \fbox{\rule[3mm]{1mm}{9mm}Warnung}

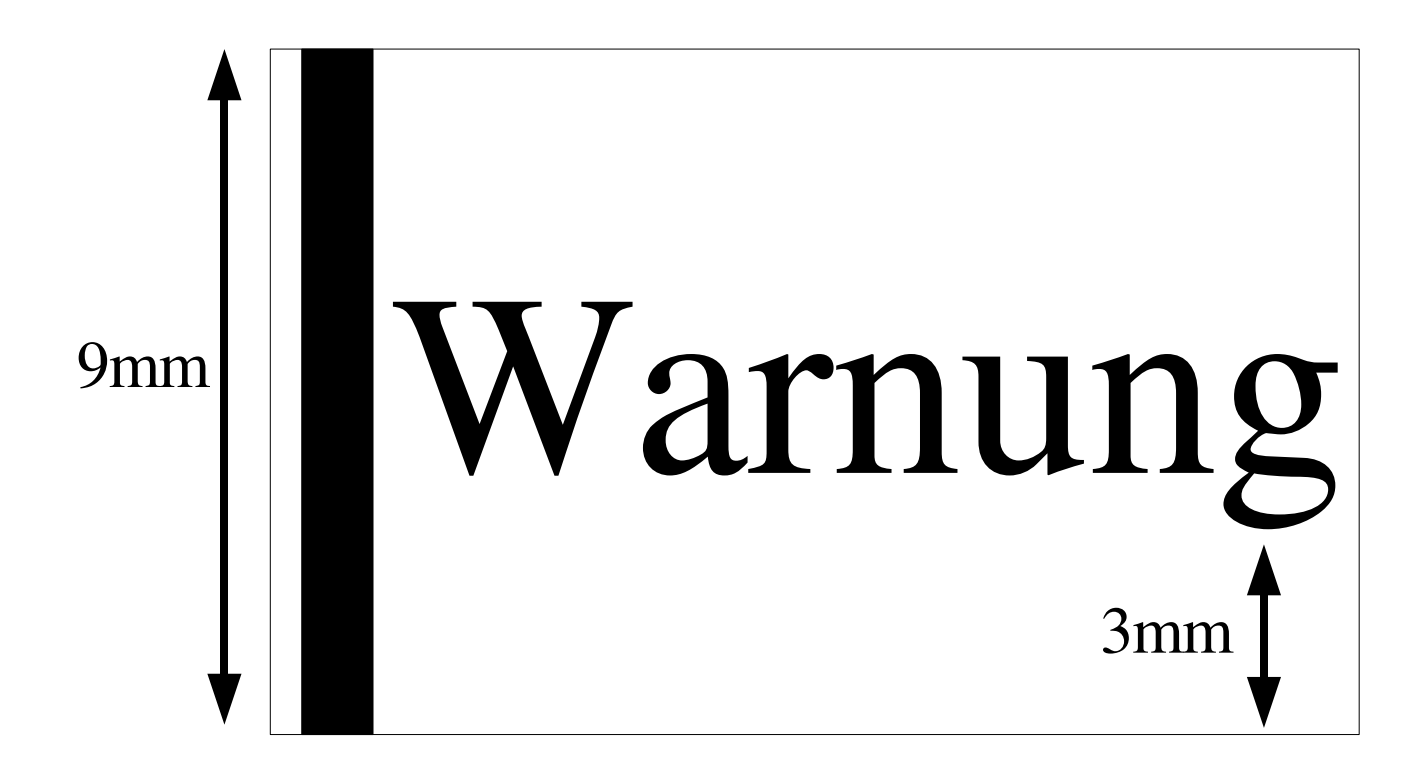

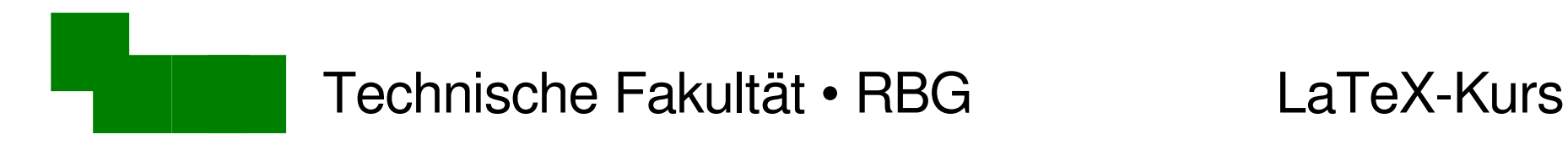

## Stütze unsichtbar machen

### \fbox{\rule[3mm]{0mm}{9mm}Warnung}

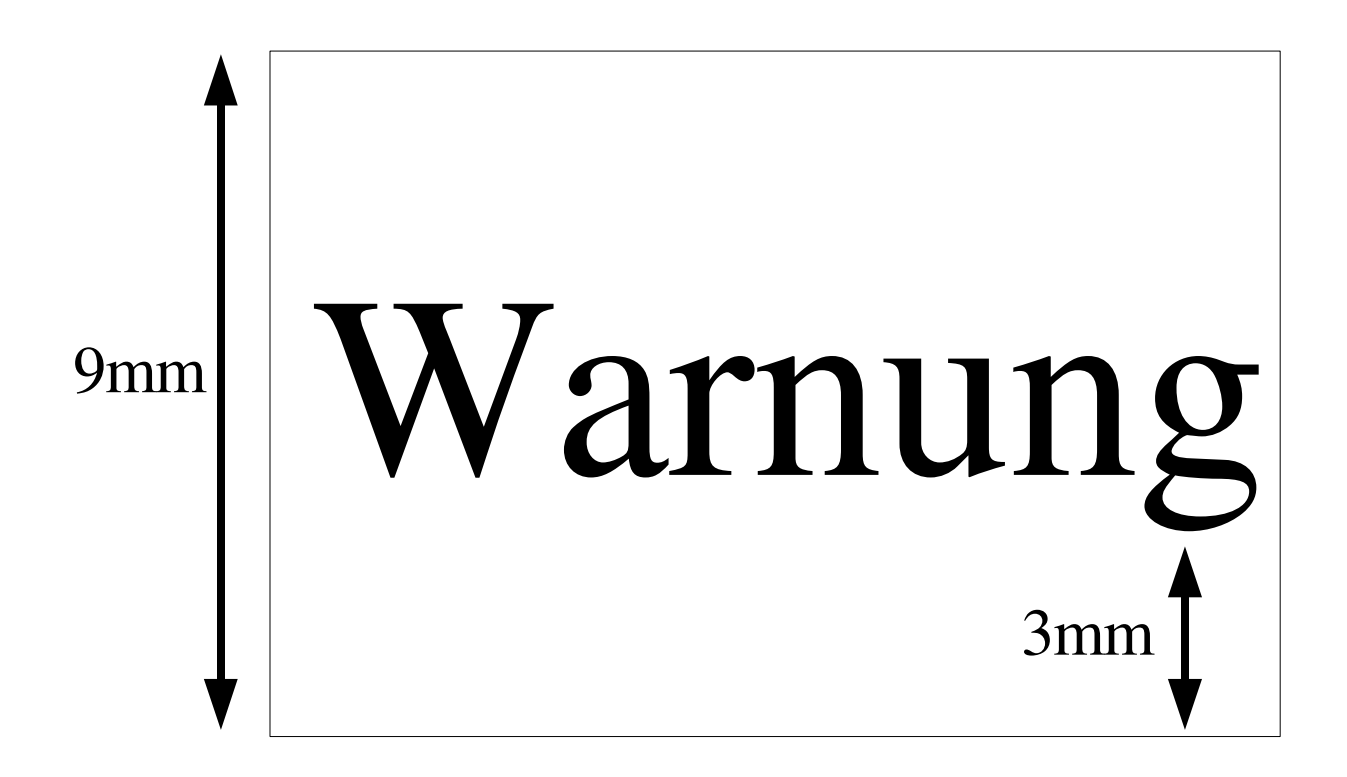

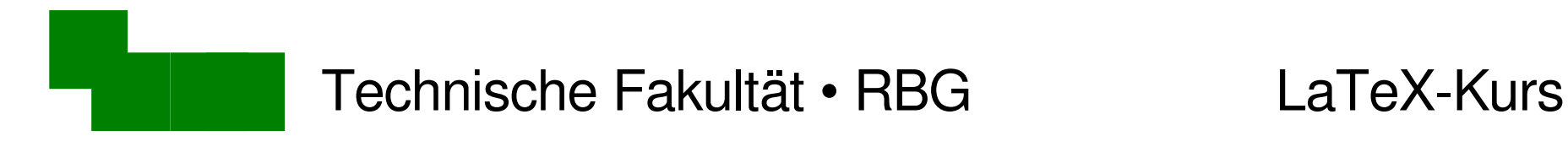

## Gesamthöhe ausrechnen

\newlength{\hoehe}  $\leftarrow$  neue Längenvariable erzeugen

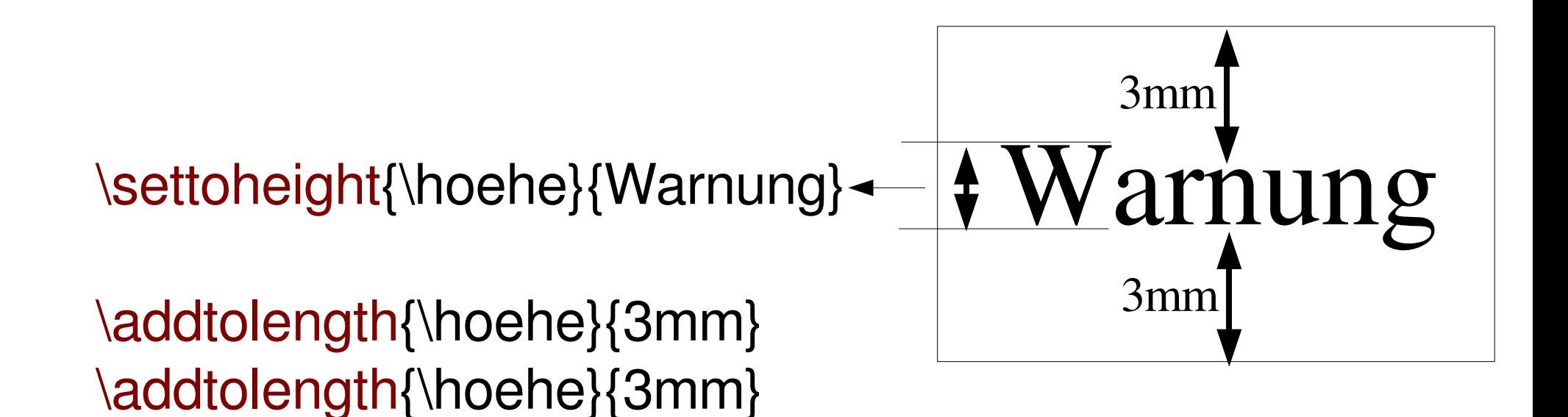

\fbox{\rule[-3mm]{0mm}{\hoehe}Warnung}

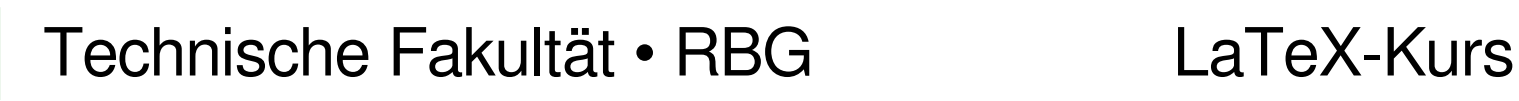

## Abstraktion als neuer Befehl

- 
- $\addtolength{\hbox{\sf Onehe}}{3mm}$  |  $\addtolength{\hbox{\sf Onehe}}{#1}$
- $\addtolength{\hbox{\sf Onehe}}{3mm} \addtolength{\hbox{\sf Onehe}}$
- \fbox{\rule[-3mm]{0mm} \fbox{\rule[-#1]{0mm}

\newlength{\hoehe} \mewlength{\hoehe} \newcommand{\warnung}[1]{ \settoheight{\hoehe}{Warnung} | \settoheight{\hoehe}{Warnung} {\hoehe}Warnung} {\hoehe}Warnung}}

Aufruf: \warnung{10mm}

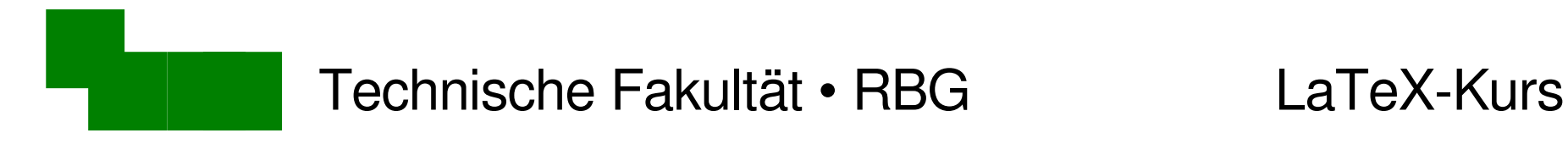

## Einen weiteren Parameter hinzufügen

```
\newlength{\hoehe}
\newcommand{\warnung}[2]{
\settoheight{\hoehe}{#2}
\addtolength{\hoehe}{#1}
\addtolength{\hoehe}{#1}
\fbox{\rule[#1]{0mm}
    {\hoehe}Warnung: #2}
}
```
Aufruf: \warnung{10mm}{Machen Sie das nicht zu Hause!}

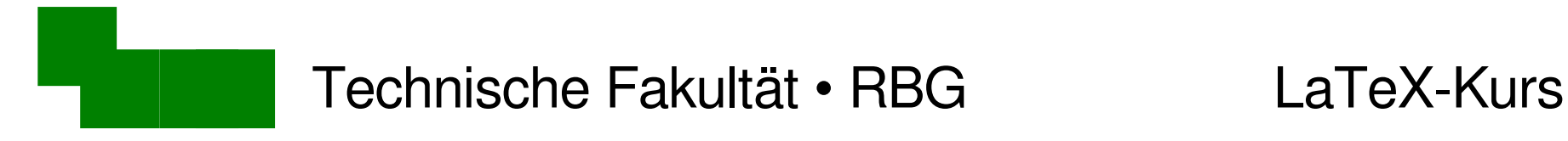

# Abstand links und rechts vergrößern

```
\newlength{\hoehe}
\newcommand{\warnung}[2]{
\settoheight{\hoehe}{#2}
\addtolength{\hoehe}{#1}
\addtolength{\hoehe}{#1}
\fbox{\hspace{#1}\rule[#1]{0mm}
    \{hoehe\}Warnung: #2\nhspace{#1}\}}
```
Aufruf: \warnung{10mm}{Machen Sie das nicht zu Hause!}

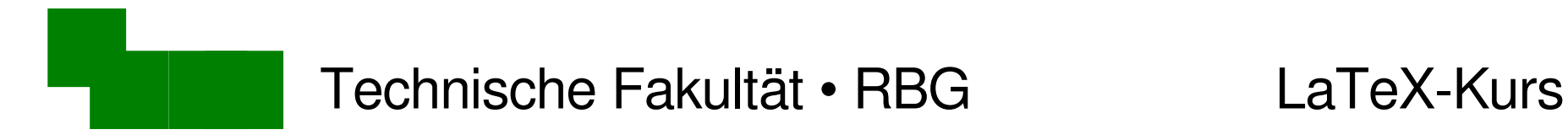

# Zentrieren: Endgültige Version

\newlength{\hoehe} \newcommand{\warnung}[2]{ \settoheight{\hoehe}{#2} \addtolength{\hoehe}{#1} \addtolength{\hoehe}{#1} \begin{center} \fbox{\hspace{#1}\rule[#1]{0mm} {\hoehe}Warnung: #2\hspace{#1}} \end{center}}

Aufruf: \warnung{10mm}{Machen Sie das nicht zu Hause!}

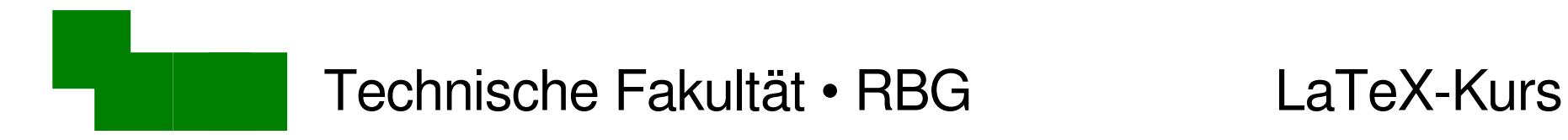

### Danke fürs Mitmachen + Zuhören :-)

### Viel Erfolg mit LaTeX!